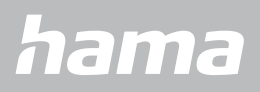

**00178611 00178612 00178613**

# **SMARTWATCH** Smartwatch 8900

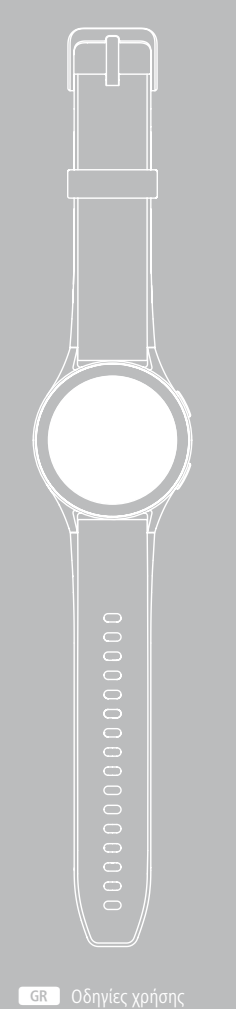

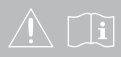

## **ΠΊΝΑΚΑΣ ΠΕΡΙΕΧΟΜΈΝΩΝ**

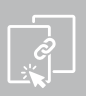

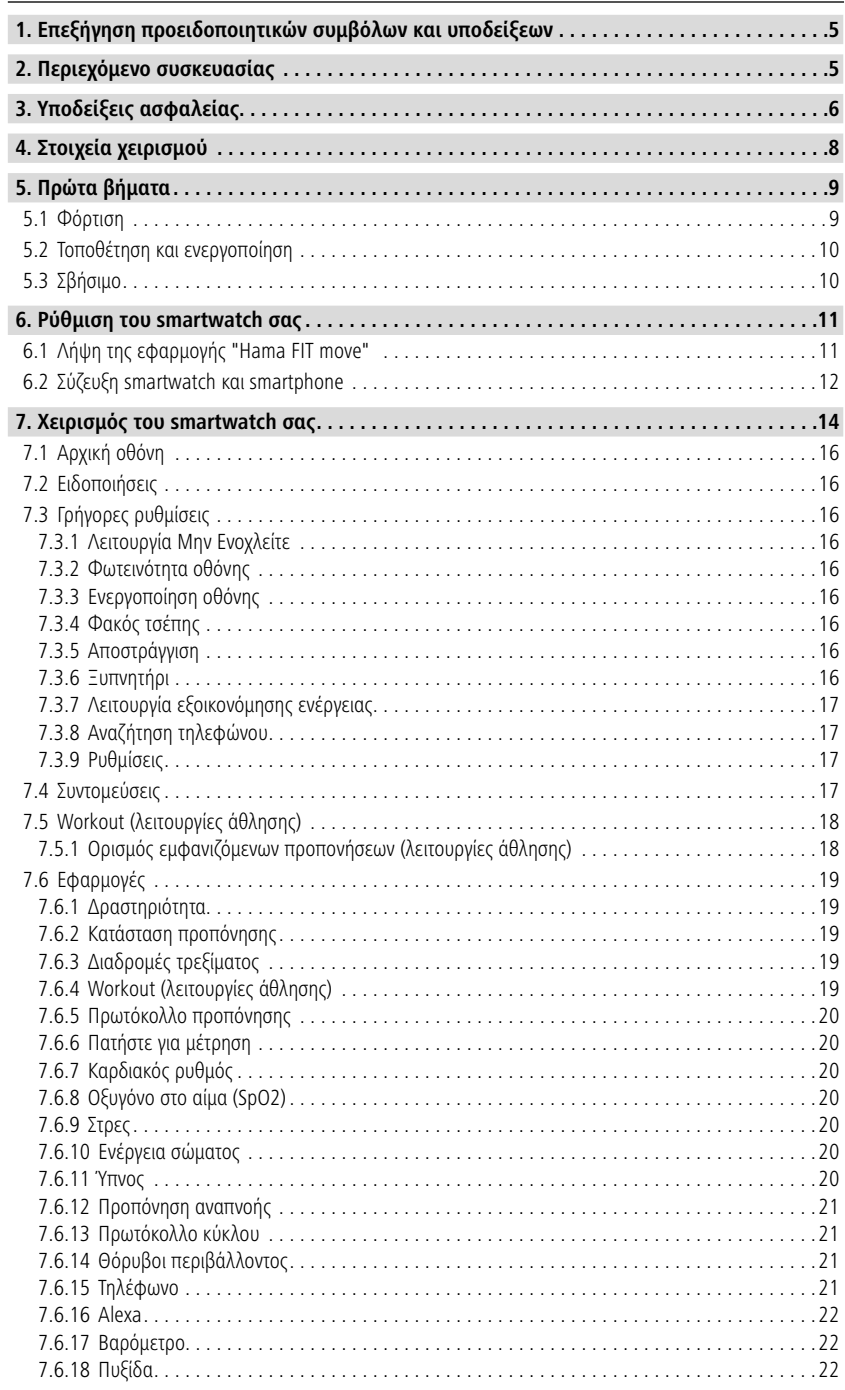

## **ΠΊΝΑΚΑΣ ΠΕΡΙΕΧΟΜΈΝΩΝ**

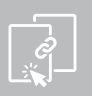

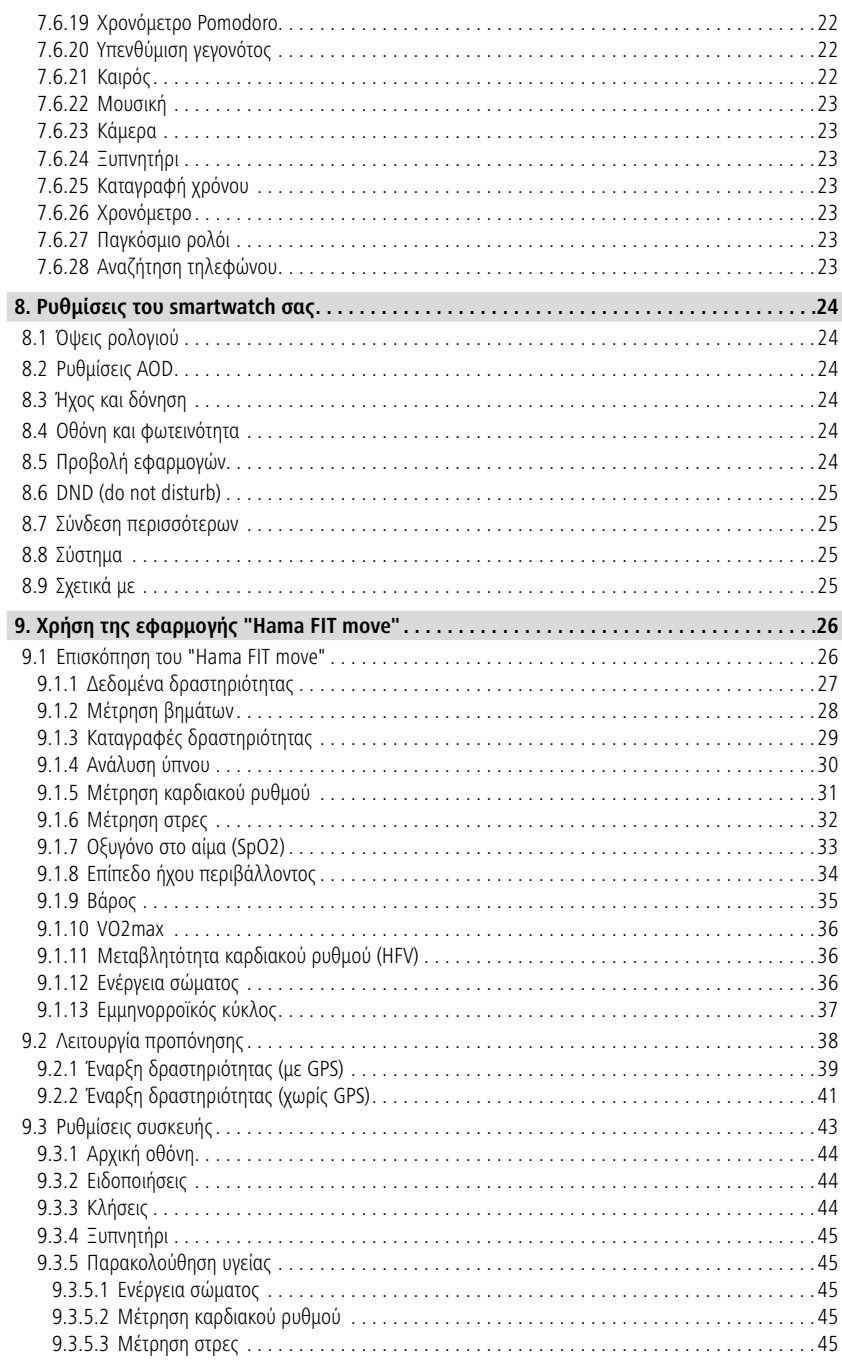

## **ΠΊΝΑΚΑΣ ΠΕΡΙΕΧΟΜΈΝΩΝ**

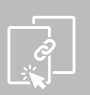

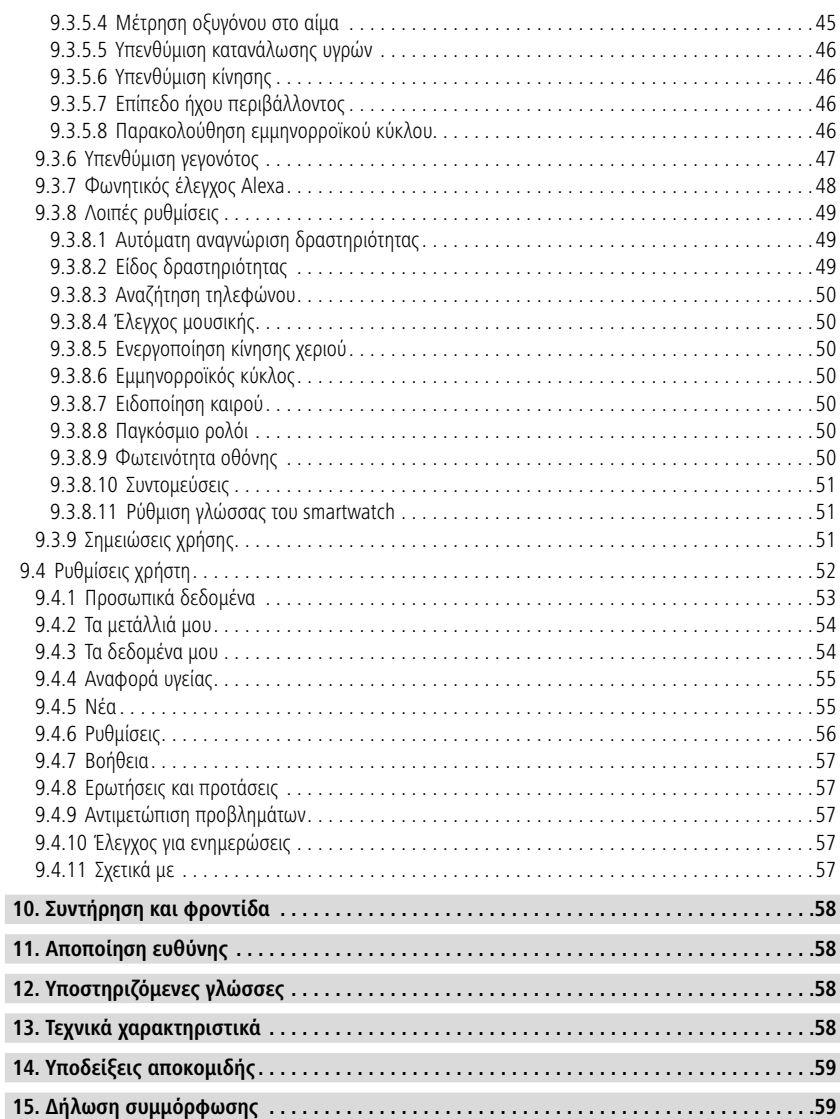

### <span id="page-4-0"></span>**Επεξήγησηπροειδοποιητικώνσυμβόλωνκαιυποδείξεων Επεξήγηση προειδοποιητικών συμβόλων και υποδείξεων**

Σας ευχαριστούμε που επιλέξατε ένα προϊόν της Hama!

Αρχικά, αφιερώστε λίγο χρόνο για να διαβάσετε προσεκτικά τις παρακάτω οδηγίες και υποδείξεις. Στη συνέχεια, φυλάξτε το εγχειρίδιο οδηγιών σε ασφαλές μέρος για μελλοντική χρήση, αν χρειαστεί.

Το νέο σας smartwatch είναι ο ιδανικός συνοδός για έναν υγιεινό τρόπο ζωής και σας παρακινεί να είστε ενεργοί όλη την ημέρα. Εκτός από το να εμφανίζει την ώρα και την ημερομηνία, συλλέγει δεδομένα σχετικά με τα βήματα που κάνετε, την καρδιακή σας συχνότητα και τις θερμίδες που καίτε. Η ασύρματη σύνδεση μέσω Bluetooth® με το smartphone σάς επιτρέπει να καταγράφετε τα δεδομένα στη σχετική εφαρμογή "Hama FIT move" και, συνεπώς, να παρακολουθείτε διαρκώς την επιτυχία σας. Ελέγξτε εδώ πότε πετύχατε τον προσωπικό σας στόχο φυσικής κατάστασης!

### **1. Επεξήγηση προειδοποιητικών συμβόλων και υποδείξεων**

### **Προειδοποίηση**

Επισημαίνει προειδοποιήσεις ασφαλείας ή εφιστά την προσοχή σας σε ιδιαίτερους κινδύνους και ρίσκα.

G

### **Υπόδειξη**

Επισημαίνει πρόσθετες πληροφορίες ή σημαντικές υποδείξεις.

- **2. Περιεχόμενο συσκευασίας**
- Smartwatch "Smartwatch 8900"
- 1 καλώδιο φόρτισης USB
- Οδηγίες χρήσης

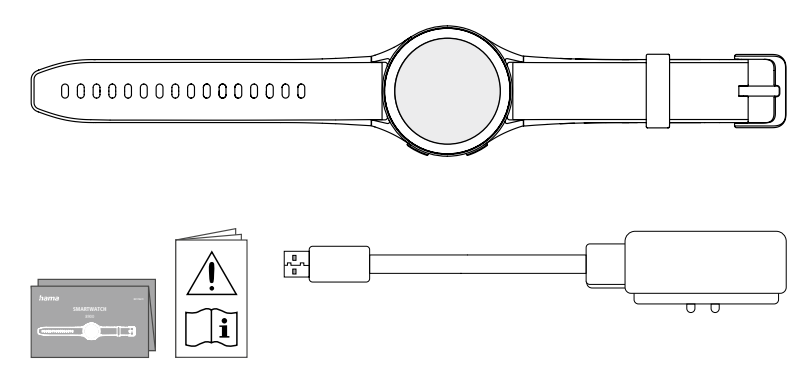

### **Υπόδειξη**

Οι εικόνες που περιέχονται σε αυτές τις οδηγίες χρήσης αφορούν στην έκδοση Smartwatch 8900 με κωδικό προϊόντος 00178611. Οι άλλες εκδόσεις (00178612, 00178613) διαφέρουν οπτικά. Η περιγραφή των λειτουργιών είναι ίδια για όλες τις εκδόσεις.

5

<span id="page-5-0"></span>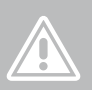

### **3. Υποδείξεις ασφαλείας**

### **Προειδοποίηση**

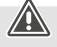

Αρχικά, αφιερώστε λίγο χρόνο για να διαβάσετε πλήρως τις παρακάτω οδηγίες και υποδείξεις. Πληροφορίες για τη χρήση του προϊόντος περιέχονται στις οδηγίες χρήσης.

- Το προϊόν προορίζεται για προσωπική και όχι για επαγγελματική χρήση.
- Χρησιμοποιείτε το προϊόν αποκλειστικά και μόνο για τον προβλεπόμενο σκοπό χρήσης του.
- Προστατεύετε το προϊόν από την ακαθαρσία, υγρασία και υπερθέρμανση και χρησιμοποιείτε το προϊόν μόνο σε ξηρά περιβάλλοντα.
- Μην χρησιμοποιείτε το προϊόν κοντά σε θερμαντικά σώματα, άλλες πηγές θέρμανσης ή στην άμεση ηλιακή ακτινοβολία.
- Μην χρησιμοποιείτε το προϊόν εκτός των ορίων απόδοσής του που αναφέρονται στα τεχνικά στοιχεία.
- Μην χρησιμοποιείτε το προϊόν σε περιοχές όπου δεν επιτρέπονται ηλεκτρονικές συσκευές.
- Η μπαταρία είναι ενσωματωμένη και δεν μπορεί να αφαιρεθεί.
- Μην ανοίγετε το προϊόν και μη συνεχίζετε να το χρησιμοποιείτε, αν έχουν προκληθεί ζημιές.
- Μην επιχειρήσετε να προβείτε μόνοι σας σε εργασίες συντήρησης ή επισκευής στο προϊόν. Οι εργασίες συντήρησης πρέπει να γίνονται από εξειδικευμένα άτομα.
- Μην αφήνετε το προϊόν να πέφτει και μην το εκθέτετε σε ισχυρούς κραδασμούς.
- Μην προβαίνετε σε τροποποιήσεις του προϊόντος. Κατ' αυτόν τον τρόπο, παύει να ισχύει η εγγύηση.
- Απορρίπτετε τα υλικά συσκευασίας αμέσως, σύμφωνα με τους ισχύοντες τοπικούς κανονισμούς για την απόρριψη.
- Μη ρίχνετε την επαναφορτιζόμενη μπαταρία ή το προϊόν σε φωτιά.
- Μην μετατρέπετε και/ή μην παραμορφώνετε/θερμαίνετε/ανοίγετε τις απλές/επαναφορτιζόμενες μπαταρίες.
- Προσέξτε ώστε να μην αποσπάται η προσοχή σας από το προϊόν κατά την οδήγηση ή τη χρήση οργάνου γυμναστικής και λαμβάνετε υπόψη σας την κατάσταση της κίνησης και τον περιβάλλοντα χώρο.
- Ζητήστε τη συμβουλή γιατρού, προτού ξεκινήσετε ένα πρόγραμμα προπόνησης.
- Κατά τη διάρκεια της προπόνησης, πρέπει να προσέχετε πάντα τις αντιδράσεις του σώματος και να επικοινωνείτε με γιατρό σε περίπτωση ανάγκης.
- Συμβουλευτείτε γιατρό αν πάσχετε από κάποια ασθένεια και θέλετε παρόλα αυτά να χρησιμοποιήσετε το προϊόν.
- Αυτό το προϊόν προορίζεται για χρήση από καταναλωτές και δεν είναι ιατρική συσκευή. Δεν έχει επομένως σχεδιαστεί για τη διάγνωση, τη θεραπεία, την ίαση ή την πρόληψη ασθενειών.
- Η επαφή με το δέρμα για μεγάλο χρονικό διάστημα μπορεί να οδηγήσει σε ερεθισμούς του δέρματος και αλλεργίες. Αν τα συμπτώματα επιμένουν, επισκεφθείτε γιατρό.
- Αυτό το προϊόν δεν αποτελεί παιχνίδι. Περιέχει μικρά μέρη που αν καταποθούν μπορούν να προκαλέσουν πνιγμό.
- Χρησιμοποιείτε το προϊόν μόνο σε ήπιες κλιματικές συνθήκες.

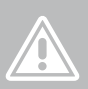

### **Kίνδυνος ηλεκτροπληξίας**

- Μην ανοίγετε το προϊόν και μη συνεχίζετε να το χρησιμοποιείτε, αν έχουν προκληθεί ζημιές.
- Μη χρησιμοποιείτε το προϊόν, αν ο αντάπτορας AC, το καλώδιο προσαρμογέα ή το τροφοδοτικό έχει βλάβη.
- Μην επιχειρήσετε να προβείτε μόνοι σας σε εργασίες συντήρησης ή επισκευής στο προϊόν. Οι εργασίες συντήρησης πρέπει να γίνονται από εξειδικευμένα άτομα.

#### **Προειδοποίηση – βηματοδότης**

Το προϊόν παράγει μαγνητικά πεδία. Τα άτομα με βηματοδότη πρέπει, πριν από τη χρήση του προϊόντος, να συμβουλευτούν γιατρό, για το αν η λειτουργία του προϊόντος μπορεί να παρεμποδίσει τη λειτουργία του βηματοδότη.

#### **Οδηγία – Εναέρια κυκλοφορία**

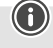

- Αυτό το προϊόν αποτελεί διαρκή πομπό ασύρματου σήματος. Λάβετε υπόψη ότι για λόγους ασφαλείας δεν επιτρέπεται η μεταφορά και η λειτουργία πομπών ασύρματου σήματος σε ορισμένες φάσεις των πτήσεων (π.χ. απογείωση/προσγείωση).
- Ενημερωθείτε από την αεροπορική εταιρεία πριν από την πτήση εάν μπορείτε να μεταφέρετε το βραχιόλι παρακολούθησης δραστηριότητας μαζί σας. Σε περίπτωση αμφιβολίας, αφήστε το προϊόν στο σπίτι.

### **Προειδοποίηση – Επαναφορτιζόμενη μπαταρία**

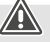

- Για τη φόρτιση χρησιμοποιείτε μόνο κατάλληλους φορτιστές ή υποδοχές USB.
- Μη χρησιμοποιείτε γενικά ελαττωματικούς φορτιστές ή θύρες USB και μην προσπαθείτε να τα επισκευάσετε.
- Μην αφήνετε το προϊόν να υπερφορτίζεται ή να αποφορτίζεται πλήρως.
- Αποφύγετε την αποθήκευση, τη φόρτιση και τη χρήση σε ακραίες θερμοκρασίες και σε εξαιρετικά χαμηλή πίεση αέρα (όπως σε μεγάλα υψόμετρα).
- Εάν το προϊόν παραμείνει αποθηκευμένο για μεγάλο χρονικό διάστημα, να το φορτίζετε τακτικά (τουλ. ανά τρίμηνο).

<span id="page-7-0"></span>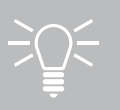

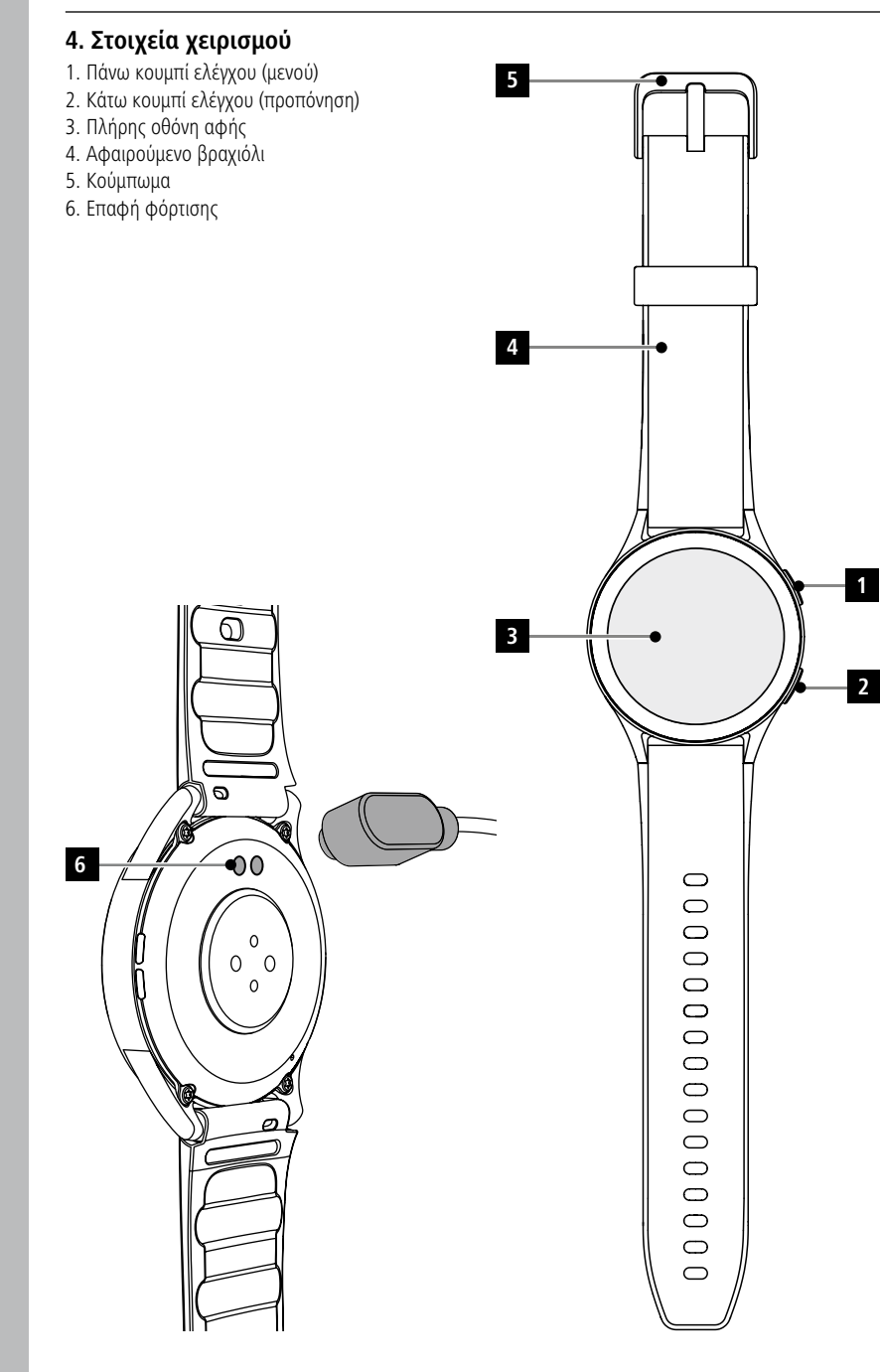

### <span id="page-8-0"></span>**5. Πρώτα βήματα**

### **Υπόδειξη**

Οι περιγραφές και απεικονίσεις στις παρούσες οδηγίες χρήσης βασίζονται στην εφαρμογή **Hama FIT move** στην έκδοση 1.4.0 και στο smartwatch με έκδοση υλικολογισμικού 1.01.00. Προσέξτε ότι σε περίπτωση ενημέρωσης της εφαρμογής ή του smartwatch μπορεί να παρουσιαστούν αποκλίσεις σε ονομασίες και απεικονίσεις.

### **5.1 Φόρτιση**

- Φορτίστε το smartwatch πλήρως πριν από την πρώτη χρήση.
- Συνδέστε το καλώδιο φόρτισης με μία ελεύθερη σύνδεση USB του υπολογιστή σας ή ενός φορτιστή USB και την επαφή φόρτισης **[6]** στο smartwatch σας. Τηρείτε τις οδηγίες χειρισμού του φορτιστή USB που χρησιμοποιείτε.

### **Υπόδειξη**

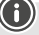

- Ο χρόνος για την πλήρη φόρτιση της μπαταρίας ανέρχεται σε περίπου 150 λεπτά. Μόλις η μπαταρία στην οθόνη εμφανιστεί πλήρως φορτισμένη, η φόρτιση έχει ολοκληρωθεί και μπορείτε να αποσυνδέσετε το smartwatch σας.
- Εάν το επίπεδο της μπαταρίας είναι μόνο 10%, φορτίστε το smartwatch σας για να αποφύγετε λειτουργικούς περιορισμούς. Όταν το επίπεδο της μπαταρίας είναι κάτω από 20%, δεν μπορείτε πλέον να ξεκινήσετε μια δραστηριότητα και όταν το επίπεδο της μπαταρίας είναι κάτω από 10%, η λειτουργία αυτόματης μέτρησης καρδιακού ρυθμού απενεργοποιείται.

### <span id="page-9-0"></span>**5.2 Τοποθέτηση και ενεργοποίηση**

- Πριν από την πρώτη τοποθέτηση και ενεργοποίηση, πρέπει να συνδέσετε το smartwatch σας στο παρεχόμενο καλώδιο φόρτισης και σε μια πηγή ρεύματος.
- Μετά την επιτυχή φόρτιση, τοποθετήστε το smartwatch στον καρπό σας και κλείστε το βραχιόλι **[4]** χρησιμοποιώντας το κούμπωμα **[5]**.
- Πατήστε το επάνω κουμπί ελέγχου **[1]** για 3 δευτερόλεπτα, ώστε να ενεργοποιήσετε το smartwatch σας.

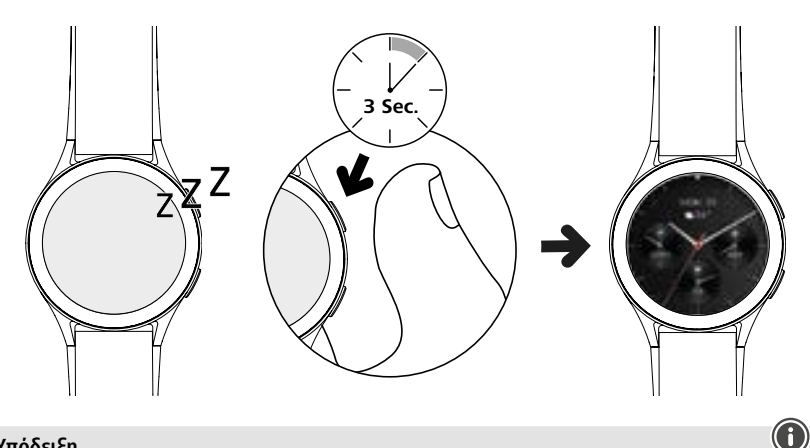

### **Υπόδειξη**

- Για να αξιοποιήσετε τις λειτουργίες με τον καλύτερο τρόπο, φοράτε το smartwatch σας από την πάνω πλευρά του πήχυ σας, ώστε να εφαρμόζει σφιχτά και να φοριέται άνετα. Η απόσταση μεταξύ του smartwatch και του οστού του καρπού πρέπει να είναι περίπου ένα πλάτος δακτύλου.
- Για να εξασφαλίσετε την καλύτερη δυνατή καταγραφή των δραστηριοτήτων σας, φορέστε το smartwatch σας στον αριστερό καρπό, εάν είστε δεξιόχειρας και στον δεξιό καρπό, εάν είστε αριστερόχειρας.

### **5.3 Σβήσιμο**

- Για να απενεργοποιήσετε το smartwatch, μεταβείτε στο στοιχείο μενού **[SETTINGS ]** (βλέπε κεφάλαιο **[7.3.9 Ρυθμίσεις](#page-16-1)**) και στο υπομενού **[SYSTEM ]** επιλέξτε **[TURN OFF ]**. Επιβεβαιώστε την επόμενη ερώτηση για να απενεργοποιήσετε το smartwatch σας.
- Εναλλακτικά κρατήστε παρατεταμένα πατημένο το κάτω κουμπί ελέγχου **[2]** και πατήστε το σύμβολο **[ ]**.

<span id="page-10-0"></span>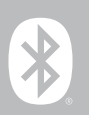

### **6. Ρύθμιση του smartwatch σας**

Εγκαταστήστε την εφαρμογή "Hama FIT move" για να αποκτήσετε πρόσβαση στην πλήρη λειτουργικότητα του smartwatch σας. Οι ακόλουθες ενότητες παρέχουν πληροφορίες σχετικά με τη λήψη και τη ρύθμιση της εφαρμογής.

### **6.1 Λήψη της εφαρμογής "Hama FIT move"**

### **Υπόδειξη**

Υποστηρίζονται τα παρακάτω λειτουργικά συστήματα:

- iOS 9.0 ή μεταγενέστερο
- Android 6.0 ή μεταγενέστερο

Αφού ενεργοποιήσετε το smartwatch σας για πρώτη φορά, θα σας ζητηθεί να κάνετε λήψη της σχετικής εφαρμογής "Hama FIT move" στο smartphone σας. Ένας αντίστοιχος κωδικός QR θα εμφανιστεί στην οθόνη του smartwatch σας.

• Σαρώστε τον κωδικό QR με το smartphone σας ή πραγματοποιήστε λήψη της εφαρμογής από το Play Store (Android) ή το App Store (iOS):

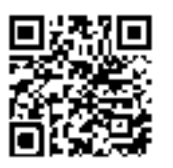

**Hama FIT move** link.hama.com/app/fit-move

• Για την εγκατάσταση της εφαρμογής, ακολουθήστε τις οδηγίες του smartphone σας.

### <span id="page-11-0"></span>**6.2 Σύζευξη smartwatch και smartphone**

#### **Υπόδειξη**

- Προκειμένου το smartwatch σας να εμφανίζει ειδοποιήσεις όπως κλήσεις, μηνύματα SMS και WhatsApp και άλλες ειδοποιήσεις, ενεργοποιήστε τη λειτουργία ειδοποιήσεων push στις ρυθμίσεις του smartphone σας.
- Κατά την εγκατάσταση της εφαρμογής, θα ερωτηθείτε εάν επιτρέπεται στην εφαρμογή πρόσβαση στις λειτουργίες της τερματικής συσκευής σας. Επιτρέψτε αυτά τα ερωτήματα για την πλήρη λειτουργικότητα του smartwatch σας.
- Ξεκινήστε την εφαρμογή στο smartphone σας και συναινέστε στη συμφωνία προστασίας δεδομένων. Απαντήστε σε όποιες ερωτήσεις προκύψουν.

Για βέλτιστη εμπειρία χρήστη, θα πρέπει να δημιουργήσετε έναν λογαριασμό χρήστη. Δημιουργώντας έναν λογαριασμό χρήστη, μπορείτε να έχετε πρόσβαση στα προσωπικά σας δεδομένα, αν αλλάξετε smartphone. Ως εκ τούτου, τα προσωπικά σας δεδομένα είναι διαθέσιμα ανά πάσα στιγμή. Η δημιουργία λογαριασμού χρήστη δεν αποτελεί προϋπόθεση για τη χρήση της εφαρμογής.

- Για να δημιουργήσετε έναν λογαριασμό χρήστη, πατήστε **[ΣΎΝΔΕΣΗ]** και επιλέξτε **[ΕΓΓΡΑΦΉ ΤΩΡΑ]** στο κάτω μέρος της οθόνης. Εισαγάγετε μια διεύθυνση email και έναν κωδικό πρόσβασης και πατήστε **[ΕΠΌΜΕΝΟ ΒΉΜΑ]**.
- Εισαγάγετε τον κωδικό επαλήθευσης, ο οποίος αποστέλλεται στη διεύθυνση email που έχετε ορίσει. Ενδεχομένως ελέγξτε τον φάκελο ανεπιθύμητων μηνυμάτων.
- Μετά την επιτυχή εγγραφή μπορείτε να εισαγάγετε ένα όνομα χρήστη και τα προσωπικά σας δεδομένα και να επιλέξετε μια φωτογραφία προφίλ. Πατήστε **[ΕΠΌΜΕΝΟ ΒΉΜΑ]** για να συνεχίσετε τη ρύθμιση.
- Στη συνέχεια ξεκινά η αναζήτηση για το smartwatch σας "Smartwatch 8900".
- Ακολουθήστε τις οδηγίες τη εφαρμογής στο smartphone σας για να συνδέσετε το smartwatch σας. Το smartphone σας θα δημιουργήσει μια σύνδεση Bluetooth με το smartwatch σας.

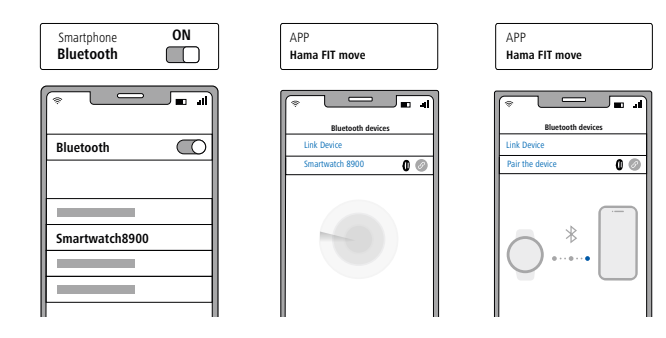

- Επιλέξτε "Watch8900" και πατήστε **[ΣΎΝΔΕΣΗ ΣΥΣΚΕΥΉΣ]** στο κάτω μέρος για να συνδέσετε το smartwatch σας στην εφαρμογή.
- Πατήστε το σύμβολο **[ ]** στην εφαρμογή του smartwatch σας για να επιβεβαιώσετε τη σύνδεση και να ολοκληρώσετε τη ρύθμιση στην εφαρμογή.
- Εάν παρέλθει το χρονικό όριο, επαναλάβετε τη διαδικασία.

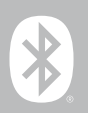

- Στη συνέχεια, διαμορφώστε τις προσωπικές ρυθμίσεις σας. Αυτές μπορούν να προσαρμοστούν αργότερα στην εφαρμογή (βλέπε κεφάλαιο **[9.4 Ρυθμίσεις χρήστη](#page-51-1)**).
- Το smartwatch σας είναι συνδεδεμένο στην εφαρμογή και ο συγχρονισμός θα ξεκινήσει.

#### **Υπόδειξη**

- Συγχρονίστε το smartwatch σας με την εφαρμογή, πριν το χρησιμοποιήσετε για πρώτη φορά. Εάν καταγράψετε μια δραστηριότητα πριν το smartwatch σας συγχρονιστεί με την εφαρμογή για πρώτη φορά, η δραστηριότητα δεν θα μεταφερθεί στη συνέχεια στην εφαρμογή.
- Για να ξεκινήσετε μη αυτόματα έναν συγχρονισμό του smartwatch σας με την εφαρμογή, σύρετε προς τα κάτω στην αρχική οθόνη της εφαρμογής.
- Λόγω του περιορισμένου χώρου αποθήκευσης του smartwatch σας, θα πρέπει να συγχρονίζετε το smartwatch σας με την εφαρμογή τουλάχιστον μία φορά την εβδομάδα για να αποφύγετε την απώλεια δεδομένων.

### **Υπόδειξη**

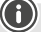

- Μετά τον πρώτο συγχρονισμό με την εφαρμογή, το smartwatch σας υιοθετεί αυτόματα την ώρα, την ημερομηνία και τη γλώσσα του smartphone σας.
- Η ώρα και η ημερομηνία δεν μπορούν να ρυθμιστούν μη αυτόματα.
- Η γλώσσα εμφάνισης του smartwatch σας εξαρτάται από την επιλογή σας στην εφαρμογή. Εφόσον η ρύθμιση δεν έχει ολοκληρωθεί, η γλώσσα εμφάνισης θα παραμείνει η Αγγλική. Επιλέξτε την επιθυμητή γλώσσα εμφάνισης στην εφαρμογή (βλέπε κεφάλαιο **[9.3.8.11 Ρύθμιση γλώσσας του](#page-50-1)  [smartwatch](#page-50-1)**).
- Η εφαρμογή θα σας ειδοποιήσει όταν μια ενημέρωση υλικολογισμικού είναι διαθέσιμη για το smartwatch σας. Εκτελέστε την ενημέρωση στην εφαρμογή για να βεβαιωθείτε ότι το smartwatch σας λειτουργεί σωστά.

<span id="page-13-0"></span>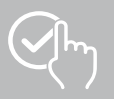

### **7. Χειρισμός του smartwatch σας**

Οι παρακάτω ενότητες περιέχουν πληροφορίες σχετικά με τη λειτουργία και τη δομή των μενού του smartwatch σας. Το smartwatch σας διαθέτει οθόνη αφής.

- Πατήστε πάνω στα σύμβολο και μενού ή σαρώστε πάνω από την οθόνη, για να πλοηγηθείτε μέσα από τα μενού και να εκτελέσετε λειτουργίες.
- Πατήστε το επάνω κουμπί ελέγχου **[1]** ή το κάτω κουμπί ελέγχου **[2]** για να ενεργοποιήσετε την οθόνη του smartwatch σας. Στη συνέχεια, μπορείτε να κάνετε εναλλαγή μεταξύ των διαφόρων οθονών και των στοιχείων μενού με τη σειρά που φαίνεται παρακάτω, σύροντας το δάχτυλό σας στην οθόνη.
- Μπορείτε να μεταβείτε στα υπομενού πατώντας στο αντίστοιχο σύμβολο.
- Πατώντας το επάνω κουμπί ελέγχου **[1]** ανοίγετε το κύριο μενού ή εξέρχεστε από ένα μενού και επιστρέφετε στην αρχική οθόνη.
- Πατώντας το κάτω κουμπί ελέγχου **[2]** μεταβαίνετε στο μενού προπόνησης. Εκεί μπορείτε να ξεκινήσετε μια λειτουργία άθλησης ή μια δραστηριότητα.
- Πατώντας παρατεταμένα το επάνω κουμπί ελέγχου **[1]** ανοίγετε τον φωνητικό έλεγχο Alexa. Προϋπόθεση για τη χρήση είναι, να έχετε διαμορφώσει τον φωνητικό έλεγχο Alexa (βλέπε κεφάλαιο

### **[9.3.7 Φωνητικός έλεγχος Alexa](#page-47-1)**).

• Μπορείτε να επανεκκινήσετε ή να απενεργοποιήσετε το smartwatch σας πατώντας παρατεταμένα το κάτω κουμπί ελέγχου **[2]**.

### **Υπόδειξη**

Το παρακάτω γράφημα είναι μια επισκόπηση της δομής των μενού του smartwatch σας, με όλα τα στοιχεία μενού.

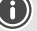

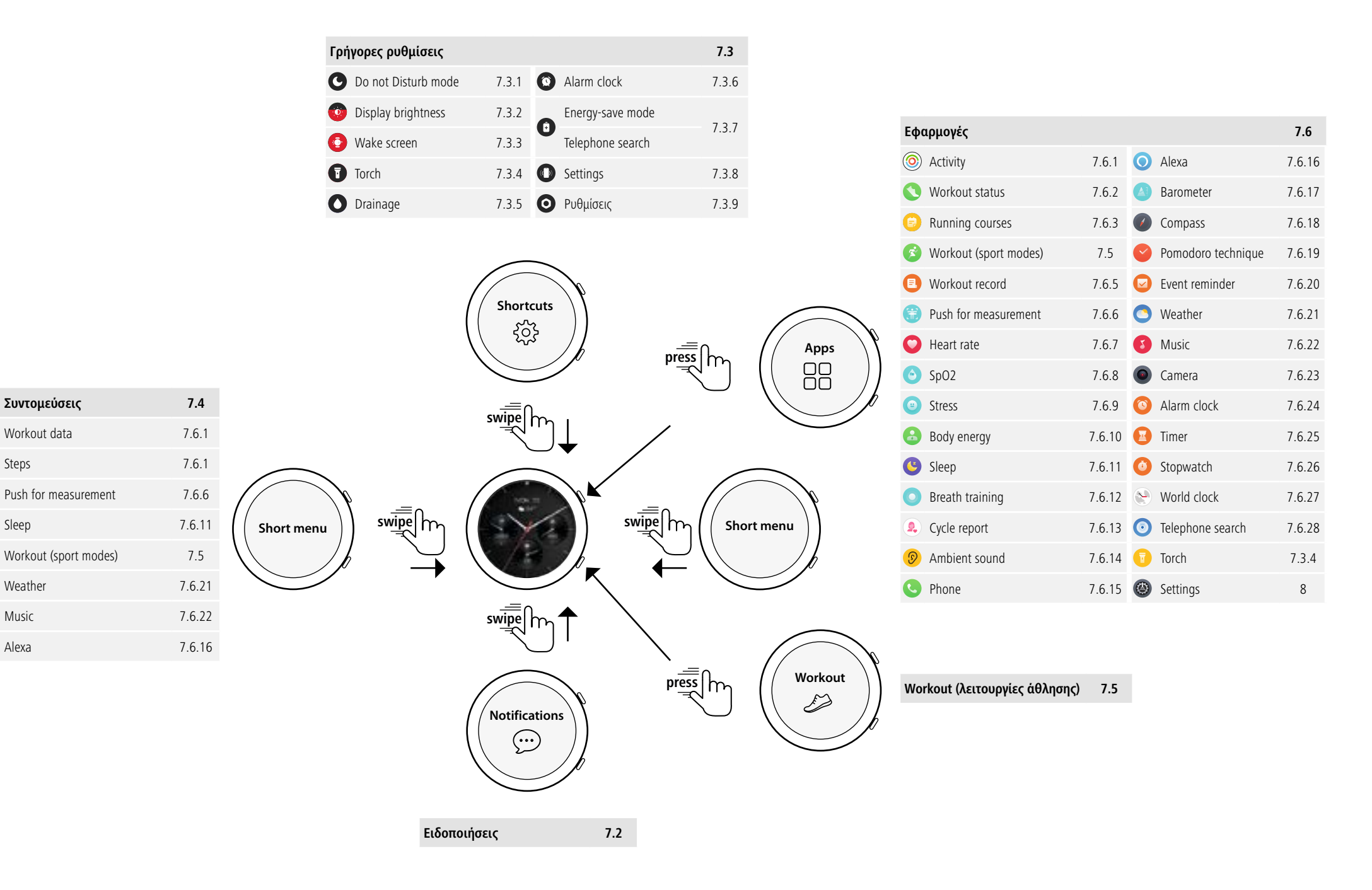

### <span id="page-15-0"></span>**7.1 Αρχική οθόνη**

• Αφού ενεργοποιήσετε την αρχική οθόνη, πατώντας παρατεταμένα την οθόνη εμφανίζεται μια επισκόπηση των διαφορετικών αρχικών οθονών (όψεις ρολογιού). Εδώ μπορείτε να επιλέξετε ανάμεσα σε διαφορετικές αρχικές οθόνες. Επιβεβαιώστε την επιλογή σας πατώντας στην αντίστοιχη αρχική οθόνη. Εάν θέλετε, μπορείτε να εγκαταστήσετε πρόσθετες αρχικές οθόνες (βλέπε κεφάλαιο **[9.3.1 Αρχική οθόνη](#page-43-1)**).

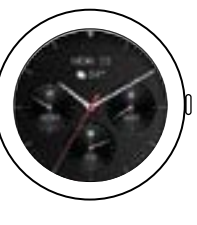

### <span id="page-15-2"></span>**7.2 Ειδοποιήσεις**

- Σύρετε την αρχική οθόνη προς τα πάνω, για να δείτε τις ειδοποιήσεις που έχετε λάβει στο smartphone σας. Απαραίτητη προϋπόθεση είναι να έχετε ενεργοποιήσει αυτήν τη λειτουργία στην εφαρμογή. Επιπλέον, μπορείτε να ορίσετε στην εφαρμογή από ποιες εφαρμογές θέλετε να λαμβάνετε ειδοποιήσεις στο smartwatch σας (βλέπε κεφάλαιο **[9.3.2 Ειδοποιήσεις](#page-43-2)**).
- Ανάλογα με την εφαρμογή, είτε θα λάβετε μια ειδοποίηση που θα δείχνει την αντίστοιχη εφαρμογή και τον αποστολέα, είτε θα δείτε επίσης μια προεπισκόπηση του αντίστοιχου μηνύματος.
- Πατώντας πάνω σε μια ειδοποίηση μπορείτε ενδεχ. να εμφανίσετε περισσότερες πληροφορίες.
- Εάν θέλετε να διαγράψετε όλες τις ειδοποιήσεις ταυτόχρονα, σύρετέ τις μέχρι τέρμα προς τα κάτω και πατήστε στον κάδο απορριμμάτων αφού επιβεβαιώσετε την επόμενη ερώτηση.

### <span id="page-15-3"></span>**7.3 Γρήγορες ρυθμίσεις**

• Εάν σύρετε προς τα κάτω την αρχική οθόνη, θα δείτε τις γρήγορες ρυθμίσεις που περιγράφονται παρακάτω.

### <span id="page-15-4"></span>**7.3.1 Λειτουργία Μην Ενοχλείτε**

• Πατήστε το σύμβολο **[ ]** για να ενεργοποιήσετε/απενεργοποιήσετε τη λειτουργία Mην Ενοχλείτε. Όταν η λειτουργία Μην Ενοχλείτε είναι ενεργοποιημένη, οι ήχοι κουδουνίσματος και η δόνηση απενεργοποιούνται και σε εισερχόμενες ειδοποιήσεις ώθησης η οθόνη δεν ενεργοποιείται.

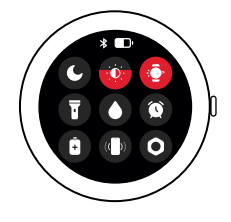

### <span id="page-15-6"></span>**7.3.2 Φωτεινότητα οθόνης**

• Πατήστε το σύμβολο **[ ]** για να ρυθμίσετε τη φωτεινότητα της οθόνης σε 5 επίπεδα.

### <span id="page-15-8"></span>**7.3.3 Ενεργοποίηση οθόνης**

• Πατήστε το σύμβολο **[ ]** για να ενεργοποιήσετε την οθόνη με την κίνηση του χεριού σας. Όταν η λειτουργία είναι ενεργοποιημένη, μπορείτε να ενεργοποιήσετε την οθόνη με μια περιστροφή του καρπού σας.

### <span id="page-15-1"></span>**7.3.4 Φακός τσέπης**

• Πατήστε το σύμβολο **[ ]**, για να χρησιμοποιήσετε την οθόνη του smartwatch σας ως φακό τσέπης.

### <span id="page-15-9"></span>**7.3.5 Αποστράγγιση**

• Πατήστε το σύμβολο **[ ]**, για να απομακρύνετε πιθανή υγρασία στο smartwatch σας μέσω δόνησης από το άνοιγμα ηχείου και μικροφώνου.

### <span id="page-15-5"></span>**7.3.6 Ξυπνητήρι**

• Πατήστε το σύμβολο **[ ]**, για να ρυθμίσετε ένα ξυπνητήρι.

### <span id="page-15-7"></span>**7.3.7 Λειτουργία εξοικονόμησης ενέργειας**

• Πατήστε το σύμβολο **[ ]**, για να ενεργοποιήσετε τη λειτουργία εξοικονόμησης ενέργειας.

<span id="page-16-0"></span>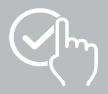

### <span id="page-16-3"></span>**7.3.8 Αναζήτηση τηλεφώνου**

• Πατήστε το σύμβολο **[ ]**, για να ενεργοποιήσετε τον ήχο κλήσης του συνδεδεμένου smartphone σας. Αυτό σας βοηθά να βρείτε το smartphone σας, αν δεν θυμάστε που βρίσκεται.

### <span id="page-16-1"></span>**7.3.9 Ρυθμίσεις**

- Πατήστε το σύμβολο **[ ]**, για να αποκτήσετε πρόσβαση στις παρακάτω ρυθμίσεις (βλέπε κεφάλαιο **[8. Ρυθμίσεις του smartwatch σας](#page-23-1)**):
	- Watch faces
	- AOD settings
	- Sound and vibration
	- Display and brightness
	- App view
	- DND (do not disturb)
	- Connect more
	- System
	- About

### <span id="page-16-2"></span>**7.4 Συντομεύσεις**

• Από την αρχική οθόνη, σύρετε προς τα αριστερά ή προς τα δεξιά για να δείτε τις συντομεύσεις που έχετε ορίσει.

Οι ημερήσιες επισκοπήσεις δραστηριότητας ορίζονται από προεπιλογή. Μπορείτε να δείτε τα δεδομένα της δραστηριότητάς σας (αριθμός βημάτων που έχετε κάνει και θερμίδες που καταναλώσατε), καθώς και μετρήσεις καρδιακού ρυθμού και στρες. Μπορείτε μεταξύ άλλων να ρυθμίσετε την ειδοποίηση καιρού και τον έλεγχο μουσικής ως πρόσθετες συντομεύσεις (βλέπε κεφάλαιο **[9.3.8.10 Συντομεύσεις](#page-50-2)**).

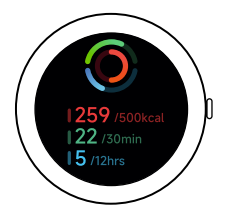

<span id="page-17-0"></span>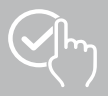

### <span id="page-17-1"></span>**7.5 Workout (λειτουργίες άθλησης)**

- Πατώντας **[WORKOUT ]** ή το κάτω κουμπί ελέγχου **[2]** εμφανίζονται οι αποθηκευμένες δραστηριότητες.
- Μετά από επιλογή μιας δραστηριότητας μπορείτε πατώντας το κάτω άκρο της οθόνης να πραγματοποιήσετε τις ρυθμίσεις για τη δραστηριότητα.
- Πατώντας **[START]** ξεκινάτε τη δραστηριότητα.
- Ανάλογα με την επιλεγμένη δραστηριότητα εμφανίζονται αθλητικές τιμές μέτρησης (π.χ. καρδιακός ρυθμός, κατανάλωση θερμίδων).
- Μπορείτε να προβάλετε τα δεδομένα κατά τη διάρκεια της δραστηριότητας σύροντας από κάτω προς τα πάνω στην οθόνη.
- Μπορείτε να κάνετε παύση ή διακοπή της δραστηριότητας, σύροντας από αριστερά προς τα δεξιά στην οθόνη. Εναλλακτικά μπορείτε να κάνετε παύση της δραστηριότητας πατώντας στιγμιαία το πάνω κουμπί ελέγχου **[1]** ή να διακόψετε τη δραστηριότητα πατώντας παρατεταμένα το επάνω κουμπί ελέγχου **[1]**.

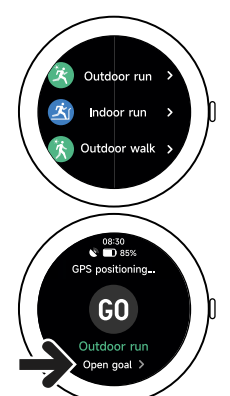

- Κατά τη διάρκεια των περισσότερων δραστηριοτήτων μπορείτε να ελέγχετε τη μουσική στο smartphone σας, σύροντας κατά τη διάρκεια της δραστηριότητας από δεξιά προς τα αριστερά στην οθόνη.
- Μετά την ολοκλήρωση της δραστηριότητας εμφανίζονται και άλλα καταγεγραμμένα δεδομένα. Κυλήστε μέσα από τα δεδομένα, σύροντας από κάτω προς τα πάνω στην οθόνη.

### **Υπόδειξη**

- Ορισμένες δραστηριότητες που πραγματοποιούνται σε εξωτερικό χώρο χρησιμοποιούν το ενσωματωμένο GPS. Κατά την έναρξη της δραστηριότητας, αναζητείται το σήμα GPS. Μόλις είναι διαθέσιμο ένα σήμα GPS, μπορείτε να ξεκινήσετε τη δραστηριότητα. Εναλλακτικά μπορείτε να ξεκινήσετε τη δραστηριότητα χωρίς σήμα GPS. Ανάλογα με την επιλεγμένη δραστηριότητα δεν μπορούν να καταγραφούν όλα τα δεδομένα χωρίς σήμα GPS.
- Προσέξτε ότι μπορεί να χρειαστούν μερικά λεπτά, μέχρι το smartwatch σας να λάβει το σήμα GPS. Αυτό ισχύει ειδικά, όταν το ενσωματωμένο GPS χρησιμοποιείται για πρώτη φορά, όταν δεν έχει χρησιμοποιηθεί για μεγαλύτερο χρονικό διάστημα ή όταν βρίσκεστε σε ένα μέρος, το οποίο είναι μακριά από την τελευταία καταγεγραμμένη θέση GPS. Συντομεύστε τον χρόνο, συνδέοντας το smartwatch σας με την εφαρμογή στο smartphone σας για τη μεταφορά δεδομένων A-GPS. Ενδεχ. θα λάβετε σχετικά μια προτροπή στην οθόνη του ρολογιού σας.

### **7.5.1 Ορισμός εμφανιζόμενων προπονήσεων (λειτουργίες άθλησης)**

- Μπορείτε να επιλέξετε ανάμεσα σε 110 λειτουργίας άθλησης και να αποθηκεύσετε έως 20 στο smartwatch σας.
- Πατήστε **[WORKOUT ]** και κυλήστε μέχρι το τέλος της λίστας, σύροντας από κάτω προς τα πάνω στην οθόνη. Πατήστε **[SETTINGS ]** και **[WORKOUT MANAGEMENT]**. Επιλέξτε τις επιθυμητές λειτουργίες άθλησης από τις κατηγορίες. Οι λειτουργίες άθλησης που εμφανίζονται στο smartwatch σας επισημαίνονται με ένα σύμβολο  $\sim$ .
- Εναλλακτικά μπορείτε να ορίσετε τις εμφανιζόμενες λειτουργίες άθλησης μέσω της εφαρμογής (βλέπε κεφάλαιο **[9.3.8.2 Είδος δραστηριότητας](#page-48-1)**).

<span id="page-18-0"></span>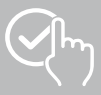

### <span id="page-18-2"></span>**7.6 Εφαρμογές**

- Πατώντας το επάνω κουμπί ελέγχου **[1]**, μεταβαίνετε στο κύριο μενού του smartwatch σας.
- Στο κύριο μενού, έχετε την επιλογή να καλέσετε διάφορες εφαρμογές και υπομενού πατώντας στο αντίστοιχο σύμβολο.
- Σύρετε προς τα πάνω και προς τα κάτω για εναλλαγή μεταξύ των διαφορετικών σελίδων στο κύριο μενού.

### <span id="page-18-1"></span>**7.6.1 Δραστηριότητα**

- Πατώντας **[ACTIVITY ]** εμφανίζονται τα παρακάτω δεδομένα της ημέρας:
	- οι θερμίδες δραστηριότητας που καταναλώθηκαν
	- η χρονική διάρκεια των δραστηριοτήτων με μεσαία έως υψηλή ένταση
	- ο χρόνος ακινησίας
	- τα βήματα που πραγματοποιήθηκαν
- Μπορείτε να κυλήσετε μέσα από τα επιμέρους γραφικά σύροντας από κάτω προς τα πάνω.

### **Υπόδειξη**

Μπορείτε να ορίσετε εξατομικευμένους στόχους (π.χ. για θερμίδες δραστηριότητας ή βήματα) στην εφαρμογή (βλέπε κεφάλαιο **[9.4.6 Ρυθμίσεις](#page-55-1)**). Αυτοί οι στόχοι εμφανίζονται επίσης.

### <span id="page-18-3"></span>**7.6.2 Κατάσταση προπόνησης**

- Πατώντας **[WORKOUT STATUS 14**] λαμβάνετε μαζί με το VO2max, τον προτεινόμενο χρόνο ξεκούρασης και το αερόβιο αποτέλεσμα επιπλέον σημαντικές χαρακτηριστικές τιμές για την εξατομικευμένη διαχείριση της προπόνησής σας.
- Μπορείτε να κυλήσετε μέσα από τα επιμέρους γραφικά σύροντας από κάτω προς τα πάνω.
- Πατώντας το σύμβολο  $\textcircled{1}$  εμφανίζονται περισσότερες πληροφορίες για τις εμφανιζόμενες χαρακτηριστικές τιμές.

### <span id="page-18-4"></span>**7.6.3 Διαδρομές τρεξίματος**

- Πατώντας **[RUNNING COURSES**  $\bigoplus$ ] εμφανίζονται οι παρακάτω λειτουργίες για την προπόνηση τρεξίματος:
	- Ελαφρύ τρέξιμο 6 λεπτά
	- Ελαφρύ τρέξιμο 10 λεπτά
	- Ελαφρύ τρέξιμο 15 λεπτά
	- Τρέξιμο fitness εύκολο
	- Τρέξιμο fitness μέτριο
	- Τρέξιμο fitness δύσκολο

Στην προπόνηση τρεξίματος μπορείτε να εναλλάσσεστε μεταξύ Περπάτημα και Τζόκινγκ και με κάθε επόμενη λειτουργία αυξάνετε τις σωματικές απαιτήσεις. Μπορείτε να κυλήσετε μέσα από τις επιμέρους λειτουργίες σύροντας από κάτω προς τα πάνω.

### **7.6.4 Workout (λειτουργίες άθλησης)**

• Πατώντας **[WORKOUT ]** εμφανίζονται οι αποθηκευμένες δραστηριότητες (βλέπε κεφάλαιο **[7.5 Workout \(λειτουργίες άθλησης\)](#page-17-1)**).

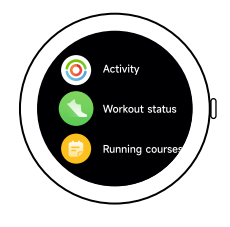

19

<span id="page-19-0"></span>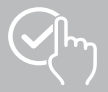

### <span id="page-19-3"></span>**7.6.5 Πρωτόκολλο προπόνησης**

- Πατώντας **[WORKOUT RECORD E** Lεμφανίζεται μια επισκόπηση των καταγεγραμμένων δραστηριοτήτων.
- Πατήστε μια δραστηριότητα, για να εμφανιστούν αναλυτικές πληροφορίες.

### <span id="page-19-1"></span>**7.6.6 Πατήστε για μέτρηση**

• Πατώντας **[PUSH FOR MEASUREMENT ]** ξεκινά η συνδυασμένη μέτρηση του καρδιακού ρυθμού, του οξυγόνου στο αίμα (SpO2) και του επιπέδου στρες.

### <span id="page-19-4"></span>**7.6.7 Καρδιακός ρυθμός**

- Πατώντας **[HEART RATE | 2]** ξεκινά η χειροκίνητη μέτρηση του καρδιακού ρυθμού.
- Εμφανίζονται ο μέσος καρδιακός ρυθμός, η μέγ. και ελάχ. τιμή και άλλα δεδομένα για το εύρος του καρδιακού ρυθμού και του HRV (μεταβλητότητα καρδιακού ρυθμού).

### <span id="page-19-5"></span>**7.6.8 Οξυγόνο στο αίμα (SpO2)**

- Πατώντας **[SPO2 ]** ξεκινάτε τη χειροκίνητη μέτρηση οξυγόνου του αίματός σας (κορεσμός οξυγόνου).
- Εμφανίζονται η μέση τιμή οξυγόνου στο αίμα καθώς και η μέγ. και ελάχ. τιμή.

### <span id="page-19-6"></span>**7.6.9 Στρες**

• Πατώντας το σύμβολο **[STRESS ]** σας παρέχεται μια επισκόπηση του επιπέδου στρες που μετρήθηκε για την τρέχουσα ημέρα. Το επίπεδο στρες μετράται σε σχετική κλίμακα (0 = καθόλου στρες  $-99 = \alpha$ κραίο στρες).

### <span id="page-19-7"></span>**7.6.10 Ενέργεια σώματος**

- Πατώντας **[BODY ENERGIE ]** εμφανίζεται η τρέχουσα ενέργεια του σώματός σας. Η ενέργεια σώματος υπολογίζεται από έναν συνδυασμό μεταβλητότητας καρδιακού ρυθμού, στρες, ύπνου και ολοκληρωμένων δραστηριοτήτων, ώστε να εκτιμηθούν τα αποθέματα ενέργειάς σας για την τρέχουσα ημέρα.
- Για χρήση της εφαρμογής **Ενέργεια σώματος**, πρέπει να είναι ενεργοποιημένη η αντίστοιχη λειτουργία στην εφαρμογή (βλέπε κεφάλαιο **[9.3.5.1 Ενέργεια σώματος](#page-44-1)**).

### <span id="page-19-2"></span>**7.6.11 Ύπνος**

- Πατώντας **[SLEEP ]** μεταφέρεστε στη μέτρηση ύπνου. Τα παρακάτω δεδομένα καταγράφονται:
	- Χρονική στιγμή έναρξης ύπνου
	- Χρονική στιγμή αφύπνισης
	- Διάρκεια των φάσεων βαθιού ύπνου
	- Διάρκεια των φάσεων ελαφριού ύπνου
	- Διάρκεια του χρόνου σε κατάσταση αφύπνισης
	- Διάρκεια της φάσης REM
	- $-$  Βαθμολογία ύπνου (0 = κακός 99 = καλός)
- Το smartwatch σας εντοπίζει αυτόματα πότε κοιμάστε και στη συνέχεια ξεκινά τη μέτρηση ύπνου.

<span id="page-20-0"></span>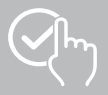

### <span id="page-20-1"></span>**7.6.12 Προπόνηση αναπνοής**

- Πατώντας **[BREATH TRAINING ]** μεταβαίνετε στην προπόνηση αναπνοής. Εδώ μπορείτε να εκτελέσετε ένα πρόγραμμα χαλάρωσης με καθοδηγούμενη αναπνοή.
- Επιλέξτε με ποιον ρυθμό (αργά, μέτρια, γρήγορα) και για πόση διάρκεια (1 3 λεπτά) θα διαρκέσει η προπόνηση αναπνοής.
- Πατήστε το σύμβολο **[ ]**, για να ξεκινήσει η προπόνηση αναπνοής. Στη συνέχεια ακολουθήστε τις οδηγίες στην οθόνη.
- Εάν θέλετε να τερματίσετε νωρίς την προπόνηση αναπνοής, πατήστε το επάνω κουμπί ελέγχου **[1]** και επιβεβαιώστε την επόμενη ερώτηση.
- Όταν ολοκληρωθεί η προπόνηση αναπνοής, εμφανίζεται ο καρδιακός ρυθμός που μετρήθηκε πριν και μετά την προπόνηση αναπνοής.

### <span id="page-20-2"></span>**7.6.13 Πρωτόκολλο κύκλου**

- Πατώντας **[CYCLE REPORT ]** εμφανίζεται μια επισκόπηση του εμμηνορροϊκού κύκλου.
- Για χρήση της εφαρμογής **Πρωτόκολλο κύκλου**, πρέπει να είναι ενεργοποιημένη η αντίστοιχη λειτουργία στην εφαρμογή (βλέπε κεφάλαιο **[9.3.5.8 Παρακολούθηση εμμηνορροϊκού κύκλου](#page-45-1)**).

### <span id="page-20-3"></span>**7.6.14 Θόρυβοι περιβάλλοντος**

- Πατώντας **[AMBIENT SOUND ]** καταγράφονται οι τρέχοντες θόρυβοι περιβάλλοντος (σε dB). Κρατήστε το χέρι σας σταθερό, μέχρι να ολοκληρωθεί η καταγραφή. Εμφανίζονται τα παρακάτω δεδομένα:
	- Τρέχοντες θόρυβοι περιβάλλοντος
	- Ελάχ. τιμή
	- Μέγ. τιμή
- Πατώντας **[ΒΟΉΘΕΙΑ]** εμφανίζονται περισσότερες πληροφορίες.

### <span id="page-20-4"></span>**7.6.15 Τηλέφωνο**

- Πατώντας **[PHONE ]** αποκτάτε πρόσβαση στη λειτουργία τηλεφώνου με τις παρακάτω επιλογές:
	- Συχνές επαφές
	- Λίστα κλήσεων
	- Πληκτρολόγιο κλήσης
- Μπορείτε να πραγματοποιήσετε κλήσεις απευθείας μέσω του smartwatch σας και ύστερα να τις συνεχίσετε μέσω του συνδεδεμένου smartphone.
- Για χρήση της εφαρμογής **Phone**, το smartwatch σας πρέπει να είναι συνδεδεμένο με το smartphone σας.

<span id="page-21-0"></span>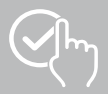

### <span id="page-21-2"></span>**7.6.16 Alexa**

- Πατώντας **[ALEXA <sup>1</sup>]** μπορείτε να χρησιμοποιήσετε τον φωνητικό έλεγχο Alexa.
- Χρησιμοποιήστε φωνητικές εντολές, για να εκτελέσετε λειτουργίες. Η παρακάτω επισκόπηση περιέχει παραδείγματα για φωνητικές εντολές:
	- Alexa, πώς είναι ο καιρός στο Βερολίνο;
	- Alexa, ρύθμισε το ξυπνητήρι στις 8 η ώρα.
	- Alexa, δημιούργησε μια σημείωση με το περιεχόμενο "Να αγοράσω αυγά και ψωμί".
- Για χρήση της εφαρμογής **Alexa**, πρέπει να είναι ενεργοποιημένη και ρυθμισμένη η αντίστοιχη λειτουργία στην εφαρμογή (βλέπε κεφάλαιο **[9.3.7 Φωνητικός έλεγχος Alexa](#page-47-1)**). Για τη ρύθμιση χρειάζεστε έναν λογαριασμό Amazon.
- Περισσότερες πληροφορίες για τις φωνητικές εντολές περιέχονται στην εφαρμογή στο: **[ΣΥΣΚΕΥΉ]** > **[ΣΗΜΕΙΏΣΕΙΣ ΧΡΉΣΗΣ]** > **[AMAZON ALEXA]**.

### <span id="page-21-3"></span>**7.6.17 Βαρόμετρο**

- Πατώντας **[BAROMETER ]** μπορείτε να χρησιμοποιήσετε το smartwatch σας ως βαρόμετρο.
- Το βαρόμετρο δείχνει την τρέχουσα πίεση αέρα (hPa) και το υψόμετρο (m).
- Το βαρόμετρο μετρά το υψόμετρο, συγκρίνοντας την πίεση αέρα με την ατμοσφαιρική πίεση στο ύψος της στάθμης της θάλασσας.

### <span id="page-21-4"></span>**7.6.18 Πυξίδα**

• Πατώντας **[COMPASS ]** μπορείτε να χρησιμοποιήσετε το smartwatch σας ως πυξίδα.

### <span id="page-21-5"></span>**7.6.19 Χρονόμετρο Pomodoro**

- Πατώντας **[THE POMODORO TECHNIQUE ]** έχετε τη δυνατότητα να επιλέξετε ανάμεσα σε διάφορα χρονόμετρα ή να ρυθμίσετε ένα εξατομικευμένο χρονόμετρο.
- Η τεχνική Pomodoro είναι μια μέθοδος διαχείρισης του χρόνου, στην οποία χρησιμοποιούνται βραχυχρόνια ξυπνητήρια για να χωριστεί η εργασία σε τμήματα των 25 λεπτών (λεγόμενα pomodori) με επακόλουθους χρόνους διαλείμματος.
- Για έναρξη του χρονόμετρου, πατήστε το σύμβολο **[ ]**. Για παύση του χρονόμετρου, πατήστε το σύμβολο **[ ]**. Για τερματισμό της μέτρησης, πατήστε το σύμβολο **[ ]**.

### <span id="page-21-6"></span>**7.6.20 Υπενθύμιση γεγονότος**

- Πατώντας **[EVENT REMINDER ]** εμφανίζονται τα αποθηκευμένα γεγονότα.
- Για χρήση της εφαρμογής **Υπενθυμίσεις γεγονότων** πρέπει να καταχωρηθούν τα γεγονότα στην εφαρμογή (βλέπε κεφάλαιο **[9.3.6 Υπενθύμιση γεγονότος](#page-46-1)**).

### <span id="page-21-1"></span>**7.6.21 Καιρός**

- Πατώντας **[WEATHER ]** βλέπετε την εβδομαδιαία πρόγνωση για την αντίστοιχη ημέρα με την τρέχουσα θερμοκρασία καθώς και την ελάχιστη και μέγιστη τιμή. Σύροντας προς τα πάνω βλέπετε περισσότερες πληροφορίες και την πρόγνωση καιρού για την επόμενη ημέρα.
- Τα δεδομένα καιρού μεταφέρονται και ενημερώνονται μέσω συγχρονισμού του smartwatch σας με την εφαρμογή. Στο κάτω άκρο της οθόνης στην ένδειξη καιρού βλέπετε την τελευταία ενημέρωση.
- Για χρήση της εφαρμογής **Καιρός**, πρέπει να είναι ενεργοποιημένη και ρυθμισμένη η αντίστοιχη λειτουργία στην εφαρμογή (βλέπε κεφάλαιο **[9.3.8.7 Ειδοποίηση καιρού](#page-49-1)**).

<span id="page-22-0"></span>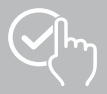

### <span id="page-22-1"></span>**7.6.22 Μουσική**

- Πατώντας **[MUSIC ]** ανοίγει η προβολή διαχείρισης για διάφορες υπηρεσίες μουσικής ή ροής. Αυτές ελέγχονται στο smartphone σας μέσω του smartwatch σας. Μπορείτε να ξεκινήσετε ή να σταματήσετε τη μουσική, να μεταβείτε σε κομμάτια εμπρός και πίσω και να ρυθμίσετε την ένταση του ήχου.
- Για χρήση της εφαρμογής **Μουσική**, πρέπει να είναι ενεργοποιημένη και ρυθμισμένη η αντίστοιχη λειτουργία στην εφαρμογή (βλέπε κεφάλαιο **[9.3.8.4 Έλεγχος μουσικής](#page-49-2)**).

### <span id="page-22-2"></span>**7.6.23 Κάμερα**

- Πατώντας **[CAMERA ]** μπορείτε να ενεργοποιήσετε την κάμερα του συνδεδεμένου smartphone σας μέσω του smartwatch σας.
- Για χρήση της εφαρμογής **Camera** πρέπει να συνδεθούν το smartwatch και το smartphone σας μέσω Bluetooth και να είναι ενεργοποιημένη η λειτουργία κάμερας στο smartphone σας.

### <span id="page-22-3"></span>**7.6.24 Ξυπνητήρι**

- Πατώντας **[ALARM CLOCK ]** μπορείτε να ρυθμίσετε μια ώρα αφύπνισης. Πατώντας μία από τις αντίστοιχες ώρες μπορείτε να ενεργοποιήσετε ή να απενεργοποιήσετε το ξυπνητήρι ή την υπενθύμιση.
- Μπορείτε να ρυθμίσετε και να διαχειριστείτε τις ώρες αφύπνισης επίσης στην εφαρμογή, καθώς και να τις συγχρονίσετε με το smartwatch σας (βλέπε κεφάλαιο **[9.3.4 Ξυπνητήρι](#page-44-2)**).

### <span id="page-22-4"></span>**7.6.25 Καταγραφή χρόνου**

- Πατώντας **[TIMER ]** έχετε τη δυνατότητα να επιλέξετε ανάμεσα σε διάφορα χρονόμετρα ή να ρυθμίσετε ένα εξατομικευμένο χρονόμετρο.
- Για έναρξη του χρονόμετρου, πατήστε το σύμβολο **[ ]**. Για παύση του χρονόμετρου, πατήστε το σύμβολο **[ ]**. Για τερματισμό της μέτρησης, πατήστε το σύμβολο **[ ]**.

### <span id="page-22-5"></span>**7.6.26 Χρονόμετρο**

- Πατώντας **[STOPWATCH ]** έχετε τη δυνατότητα να χρησιμοποιήσετε το smartwatch σας ως χρονόμετρο.
- Για έναρξη του χρονόμετρου, πατήστε το σύμβολο **[ ]**. Για παύση του χρονόμετρου, πατήστε το σύμβολο **[ ]**. Για τερματισμό της μέτρησης, πατήστε το σύμβολο **[ ]**.

### <span id="page-22-6"></span>**7.6.27 Παγκόσμιο ρολόι**

- Πατώντας **[WORLD CLOCK ]**, μπορείτε να εμφανίσετε τα παγκόσμια ρολόγια: Βερολίνο, Λονδίνο, Νέα Υόρκη, Τόκιο
- Αν χρειαστεί μπορείτε να ρυθμίσετε και άλλα παγκόσμια ρολόγια στην εφαρμογή (βλέπε κεφάλαιο **[9.3.8.8 Παγκόσμιο ρολόι](#page-49-3)**).

### <span id="page-22-7"></span>**7.6.28 Αναζήτηση τηλεφώνου**

- Πατώντας **[TELEPHONE SEARCH ]** ξεκινά η αναζήτηση τηλεφώνου, για να βρείτε ξανά το smartphone αν δεν θυμάστε που το έχετε αφήσει. Το smartphone σας αρχίζει να δονείται ή ακούτε ένα δυνατό ηχητικό σήμα.
- Για χρήση της εφαρμογής **Αναζήτηση τηλεφώνου**, το smartwatch και το smartphone σας πρέπει να είναι συνδεδεμένα μέσω Bluetooth.

<span id="page-23-0"></span>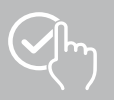

### <span id="page-23-1"></span>**8. Ρυθμίσεις του smartwatch σας**

Οι παρακάτω ενότητες περιέχουν πληροφορίες για τις ρυθμίσεις του smartwatch σας.

• Πατήστε το επάνω κουμπί ελέγχου **[1]** και πατήστε **[SETTINGS ]**, για να μεταβείτε στα υπομενού. Στα υπομενού μπορείτε να πραγματοποιήσετε τις παρακάτω ρυθμίσεις και να απενεργοποιήσετε ή να επαναφέρετε το smartwatch σας.

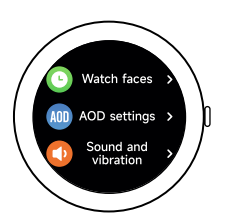

### **8.1 Όψεις ρολογιού**

• Πατώντας **[WATCH FACES ]** μπορείτε να επιλέξετε ανάμεσα σε διάφορες αρχικές οθόνες. Επιβεβαιώστε την επιλογή σας πατώντας στην αντίστοιχη αρχική οθόνη.

### **8.2 Ρυθμίσεις AOD**

- Πατώντας **[AOD SETTINGS ]** μπορείτε να ενεργοποιήσετε τη λειτουργία AOD (Always on Display). Η οθόνη του smartwatch σας δεν αλλάζει μετά τη λήξη της διάρκειας ενεργοποίησης (βλέπε κεφάλαιο **[8.4 Οθόνη και φωτεινότητα](#page-23-2)**) στην αναμονή, αλλά σε μια απλοποιημένη όψη ρολογιού. Προσέξτε ότι η κατανάλωση της μπαταρίας του smartwatch σας στη λειτουργία AOD είναι αυξημένη.
- Ρυθμίστε το χρονικό διάστημα (προεπιλογή 08:00 22:00) για τη λειτουργία AOD.
- Ορίστε μια όψη ρολογιού για τη λειτουργία AOD.

### **8.3 Ήχος και δόνηση**

- Πατώντας **[SOUND AND VIBRATION (+)** μπορείτε να πραγματοποιήσετε και άλλες ρυθμίσεις.
- Πατώντας **[SILENT MODE]** γίνεται σίγαση των κλήσεων και ειδοποιήσεων.
- Πατώντας **[MEDIA VOLUME]** μπορείτε να ρυθμίσετε συνεχόμενα την ένταση ήχου για τα αναπαραγόμενα μέσα.
- Πατώντας **[VIBRATION]** μπορείτε να ρυθμίσετε την ένταση της δόνησης σε 3 επίπεδα (υψηλή, χαμηλή, χωρίς).
- Πατώντας **[INCOMING CALL RINGTONE]** μπορείτε να ρυθμίσετε έναν ήχο κουδουνίσματος για εισερχόμενες κλήσεις.

### <span id="page-23-2"></span>**8.4 Οθόνη και φωτεινότητα**

- Πατώντας **[DISPLAY AND BRIGHTNESS ]** μπορείτε να πραγματοποιήσετε και άλλες ρυθμίσεις.
- Πατήστε **[SCREEN BRIGHTNESS]**, για να ρυθμίσετε τη φωτεινότητα της οθόνης σε 5 επίπεδα (20%, 40%, 60%, 80%, 100%). Προσέξτε ότι η κατανάλωση της μπαταρίας του smartwatch σας σε υψηλότερη φωτεινότητα είναι αυξημένη.
- Πατήστε **[SCREEN-ON TIME]**, για να ρυθμίσετε τη διάρκεια ενεργοποίησης της οθόνης (5 20 δευτ.). Ο χρόνος λειτουργίας καθορίζει πόσο καιρό η οθόνη του smartwatch σας παραμένει ενεργή μετά από μια λειτουργία. Προσέξτε ότι η κατανάλωση της μπαταρίας του smartwatch σας σε μεγαλύτερη διάρκεια ενεργοποίησης είναι αυξημένη.
- Πατήστε **[COVER TO SLEEP]**, για να απενεργοποιηθεί αυτόματα η οθόνη, όταν είναι καλυμμένη (π.χ. με το χέρι).

### **8.5 Προβολή εφαρμογών**

• Πατώντας **[APP VIEW ]** μπορείτε να ρυθμίσετε την απεικόνιση των εφαρμογών στο smartwatch σας. Επιλέξτε μεταξύ Προβολής Λίστας ή Πληκτρολογίου Επιλογής.

<span id="page-24-0"></span>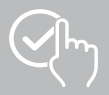

### **8.6 DND (do not disturb)**

- Πατώντας **[DND ]** μπορείτε να ρυθμίσετε τη λειτουργία "Μην ενοχλείτε". Όταν η λειτουργία είναι ενεργοποιημένη, οι ήχοι κουδουνίσματος και η δόνηση απενεργοποιούνται και σε εισερχόμενες ειδοποιήσεις ώθησης η οθόνη του smartwatch σας δεν ενεργοποιείται.
- Επιλέξτε ανάμεσα στις παρακάτω λειτουργίες:
	- **[ALL-DAY DND]**, η λειτουργία είναι ενεργοποιημένη.
	- **[SCHEDULED DND]**, μπορείτε να ορίσετε μια ώρα έναρξης και λήξης.
	- **[OFF]**, η λειτουργία είναι απενεργοποιημένη.

#### **8.7 Σύνδεση περισσότερων**

• Πατώντας **[CONNECT MORE ]** μπορείτε να συνδέσετε το smartwatch σας με ένα ακόμα smartphone. Ακολουθήστε τις οδηγίες στην οθόνη του smartwatch σας.

#### **Υπόδειξη**

Προσέξτε ότι κατά τη χρήση αυτής της λειτουργίας διακόπτεται η τρέχουσα σύνδεση με το δικό σας smartphone

### **8.8 Σύστημα**

- Πατώντας **[SYSTEM ]** μπορείτε να εκτελέσετε τις άλλες λειτουργίες.
- Πατώντας **[RESTART ]** και επιβεβαιώνοντας την επόμενη ερώτηση, μπορείτε να επανεκκινήσετε το smartwatch σας.
- Πατώντας **[TURN OFF ]** και επιβεβαιώνοντας την επόμενη ερώτηση, μπορείτε να απενεργοποιήσετε το smartwatch σας.
- Πατώντας **[RESET ]** και επιβεβαιώνοντας την επόμενη ερώτηση, μπορείτε να επαναφέρετε το smartwatch σας στις εργοστασιακές ρυθμίσεις. Όλα τα καταγεγραμμένα δεδομένα χρήστη θα διαγραφούν.

### **8.9 Σχετικά με**

• Πατώντας **[ABOUT ]** μπορείτε να δείτε την ονομασία μοντέλου, τη διεύθυνση MAC, την τρέχουσα έκδοση υλικολογισμικού του smartwatch σας καθώς και πληροφορίες για νομικούς κανονισμούς. Το smartwatch σας μπορεί να αναγνωριστεί επακριβώς μέσω της διεύθυνσης MAC, εάν δημιουργήσετε μια σύνδεση με το smartphone σας μέσω Bluetooth.

<span id="page-25-0"></span>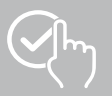

### **9. Χρήση της εφαρμογής "Hama FIT move"**

Στα επόμενα κεφάλαια επεξηγούνται αναλυτικότερα τα επιμέρους στοιχεία μενού (κάρτες) και οι διάφορες δυνατότητες ρύθμισης εντός της εφαρμογής.

### **Υπόδειξη**

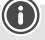

- Λάβετε υπόψη ότι η υποστήριξη ορισμένων λειτουργιών εξαρτάται από το smartphone σας (βλέπε οδηγίες χρήσης του smartphone σας).
- Δεν εμφανίζονται όλα τα στοιχεία μενού (κάρτες) από προεπιλογή στην αρχική οθόνη. Εάν είναι απαραίτητο, εμφανίστε τα επιθυμητά στοιχεία μενού (κάρτες).

### **9.1 Επισκόπηση του "Hama FIT move"**

Η αρχική οθόνη είναι το σημείο εισόδου στην εφαρμογή "Hama FIT move".

- Η ακόλουθη επισκόπηση εξηγεί τα πιο σημαντικά στοιχεία λειτουργίας και τις οθόνες:
- 1. Εμφάνιση δεδομένων δραστηριότητας
- 2. Εμφάνιση βημάτων
- 3. Εμφάνιση περισσότερων καρτών
- 4. Γραμμή μενού

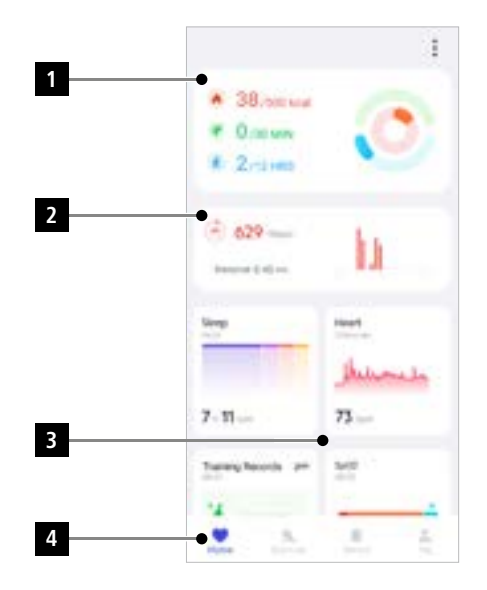

- Στην αρχική οθόνη, πατήστε **[ΕΠΕΞΕΡΓΑΣΊΑ ΚΑΡΤΑΣ]** στο κάτω μέρος για να επιλέξετε τις κάρτες που θα εμφανίζονται στην αρχική οθόνη. Μπορείτε να επιλέξετε ανάμεσα σε διάφορες κάρτες. Μπορείτε να αποκρύψετε κάρτες και να αναδιατάξετε τη σειρά τους.
- Οι κάρτες που βρίσκονται στην κορυφή της λίστας και σημειώνονται με το σύμβολο **[ ]** εμφανίζονται αυτήν τη στιγμή στην αρχική οθόνη. Οι κάρτες που βρίσκονται στο κάτω μέρος της λίστας και σημειώνονται με το σύμβολο **[ ]** δεν εμφανίζονται.
- Πατώντας το σύμβολο **[ ]** ή το σύμβολο **[ ]** μπορείτε να αφαιρέσετε ή να προσθέσετε μια κάρτα.
- Μπορείτε επίσης να αλλάξετε τη σειρά των αποθηκευμένων καρτών κάνοντας κλικ στο σύμβολο **[ ]** και μετακινώντας την αντίστοιχη κάρτα στην κατάλληλη θέση.

<span id="page-26-0"></span>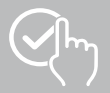

### **9.1.1 Δεδομένα δραστηριότητας**

- Στην αρχική οθόνη, πατήστε το πρώτο γράφημα στο επάνω μέρος για να δείτε τα δεδομένα δραστηριότητάς σας.
- Εδώ βλέπετε μια επισκόπηση των παρακάτω δεδομένων δραστηριότητας:
	- τις θερμίδες δραστηριότητας που καταναλώθηκαν
	- τη χρονική διάρκεια των δραστηριοτήτων με μέτρια έως υψηλή ένταση
	- τον χρόνο ακινησίας ("περπάτημα" = ώρες, για τις οποίες στεκόσασταν για τουλάχιστον 1 λεπτό και κινηθήκατε)

• Από προεπιλογή βλέπετε την καθημερινή προβολή των δεδομένων δραστηριότητας .Επιλέξτε στην επάνω γραμμή μενού το εμφανιζόμενο χρονικό διάστημα.

• Για περισσότερες πληροφορίες, σύρετε προς τα πάνω στην οθόνη του smartphone σας. Δείτε παρακάτω για λεπτομερείς πληροφορίες σχετικά με τις κατηγορίες Δραστηριότητα, Άσκηση και Περπάτημα.

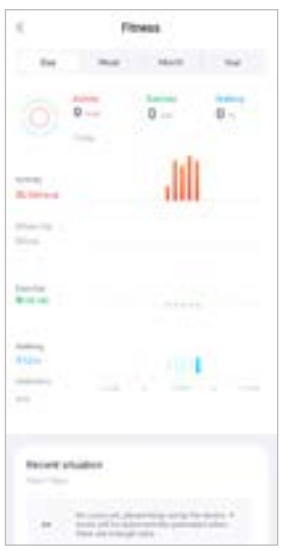

27

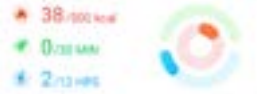

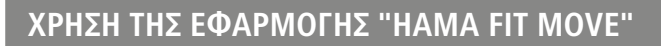

 $(11)$  629 mm Deteror Edition

<span id="page-27-0"></span>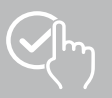

### **9.1.2 Μέτρηση βημάτων**

• Στην αρχική οθόνη, πατήστε το δεύτερο γραφικό στο επάνω μέρος για να δείτε τα καταγεγραμμένα βήματά σας.

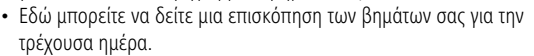

- Από προεπιλογή, βλέπετε την καθημερινή προβολή των βημάτων. Επιλέξτε στην επάνω γραμμή μενού το το το εμφανιζόμενο χρονικό διάστημα. Μπορείτε να κάνετε εναλλαγή μεταξύ των μεμονωμένων ημερών (ή εβδομάδων/μηνών/ετών) σύροντας παρατεταμένα αριστερά και δεξιά στο γράφημα. Επιπλέον, ο στόχος βημάτων που έχετε ορίσει εμφανίζεται γραφικά στο γράφημα.
- Πατήστε το σύμβολο **[ ]**, για να πραγματοποιήσετε επιπλέον ρυθμίσεις (βλέπε κεφάλαιο **[9.4.3 Τα](#page-53-1)  [δεδομένα μου](#page-53-1)**).

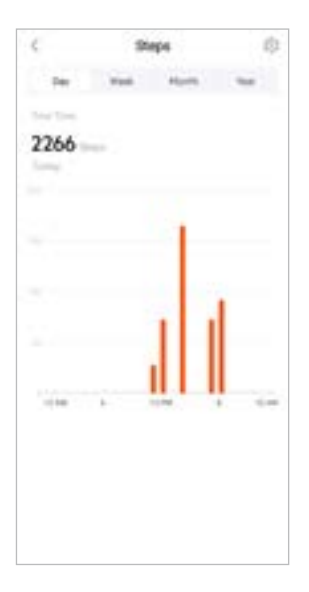

<span id="page-28-0"></span>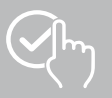

### **9.1.3 Καταγραφές δραστηριότητας**

- Πατήστε στην κάρτα **[ΚΑΤΑΓΡΑΦΈΣ ΔΡΑΣΤΗΡΙΌΤΗΤΑΣ]** για να δείτε μια επισκόπηση των δραστηριοτήτων προπόνησης.
- Εδώ μπορείτε να δείτε μια επισκόπηση της δραστηριότητας ταξινομημένη κατά ημέρα. Εμφανίζεται ο συνολικός χρόνος, η μέση εβδομαδιαία διάρκεια, η αθροιστική προπόνηση και οι θερμίδες που καίγονται.
- Πατήστε το σύμβολο **[ ]** για να επεκτείνετε τον επιλεγμένο μήνα και να δείτε τις αντίστοιχες δραστηριότητες προπόνησης. Πατήστε το σύμβολο **[ ]** για να μικρύνετε την προβολή της ημέρας.
- Για να δείτε τις δραστηριότητες ενός συγκεκριμένου αθλήματος, πατήστε το σύμβολο **[ ]**.
- Για να ανοίξετε τη λεπτομερή προβολή μιας καταγεγραμμένης δραστηριότητας, πατήστε στην αντίστοιχη δραστηριότητα. Στη συνέχεια θα δείτε αναλυτικά δεδομένα που καταγράφονται για τη δραστηριότητα. Για παράδειγμα, μπορείτε να δείτε την πορεία της διαδρομής που καταγράφηκε μέσω GPS και τη διάρκεια της δραστηριότητας, τα βήματα και την απόσταση που διανύσατε, τις θερμίδες που κάψατε ή τον ρυθμό σας. Θα λάβετε επίσης μια λεπτομερή αξιολόγηση του καρδιακού σας ρυθμού.

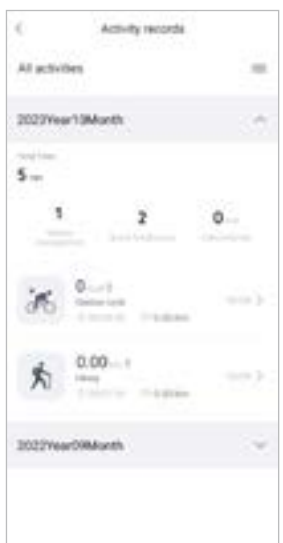

<span id="page-29-0"></span>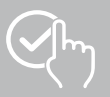

### **9.1.4 Ανάλυση ύπνου**

- Πατήστε στην κάρτα **[ΥΠΝΟΣ]** για να δείτε μια επισκόπηση της ανάλυσης ύπνου σας.
- Εδώ μπορείτε να δείτε μια επισκόπηση του συνολικού χρόνου ύπνου και την κατανομή του χρόνου ύπνου σας σε βαθύ ύπνο, ελαφρύ ύπνο, φάσεις αφύπνισης και φάση REM. Στη μέση της οθόνης μπορείτε επίσης να δείτε την ώρα έναρξης και λήξης του ύπνου.
- Από προεπιλογή, βλέπετε την καθημερινή προβολή της ανάλυσης ύπνου. Ε πιλέξτε στην επίλεξη με το εμφανιζόμενο χρονικό διάστημα. Μπορείτε να κάνετε εναλλαγή μεταξύ των μεμονωμένων ημερών (ή εβδομάδων/μηνών/ετών) σύροντας παρατεταμένα αριστερά και δεξιά στο γράφημα. Εδώ μπορείτε να δείτε μια επισκόπηση της συμπεριφοράς σας στον ύπνο για μια εβδομάδα, ένα μήνα ή ένα έτος. Στο κάτω μέρος της οθόνης μπορείτε να δείτε τα ακόλουθα δεδομένα που σχετίζονται με μια εβδομάδα, μήνα ή έτος:
	- Μέση διάρκεια ύπνου ανά ημέρα
	- Μέση διάρκεια που αφορά τον βαθύ ύπνο ανά ημέρα
	- Μέση διάρκεια που αφορά τον ελαφρύ ύπνο ανά ημέρα
	- Μέση έναρξη της φάσης ύπνου
	- Μέση λήξη της φάσης ύπνου
	- Μέση φάση REM
	- Μέση φάση αφύπνισης

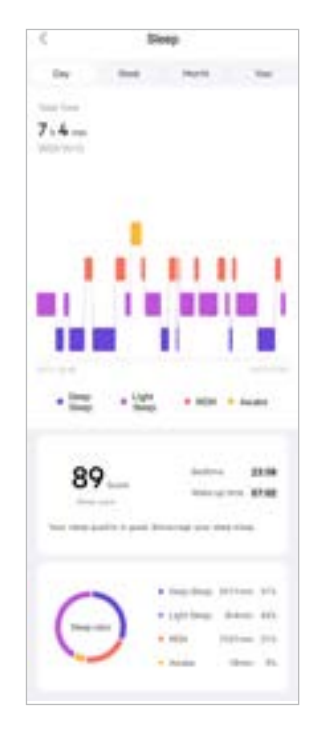

<span id="page-30-0"></span>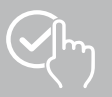

### **9.1.5 Μέτρηση καρδιακού ρυθμού**

- Πατήστε στην κάρτα **[ΚΑΡΔΙΑΚΌΣ ΡΥΘΜΌΣ]** για να δείτε μια επισκόπηση της μέτρησης του καρδιακού σας ρυθμού.
- Εδώ μπορείτε να δείτε όλες τις καταγεγραμμένες τιμές της μέτρησης καρδιακού ρυθμού (αυτόματη και χειροκίνητη) καθώς και μια επισκόπηση του μέσου καρδιακού σας ρυθμού, της ζώνης του καρδιακού ρυθμού σας και του καρδιακού σας ρυθμού ηρεμίας για την αντίστοιχη ημέρα. Μπορείτε να εμφανίσετε τις μεμονωμένες τιμές με τον αντίστοιχο χρόνο, σύροντας παρατεταμένα αριστερά και δεξιά στο γράφημα.
- Από προεπιλογή, βλέπετε την καθημερινή προβολή της μέτρησης καρδιακού ρυθμού. **Επιλέξτε στην επίλεξη με να το εμφανιζόμενο χρονικό** διάστημα. Μπορείτε να κάνετε εναλλαγή μεταξύ των μεμονωμένων ημερών (ή εβδομάδων/μηνών/ετών) σύροντας παρατεταμένα αριστερά και δεξιά στο γράφημα.
- Πατήστε το σύμβολο **[ ]**, για να πραγματοποιήσετε επιπλέον ρυθμίσεις.

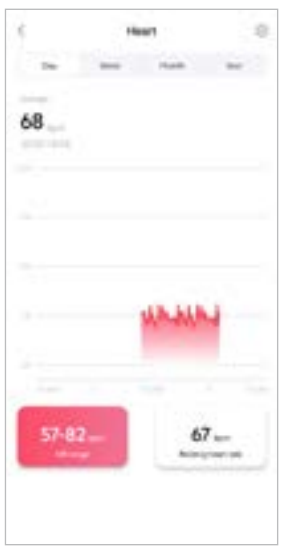

<span id="page-31-0"></span>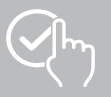

### **9.1.6 Μέτρηση στρες**

- Πατήστε στην κάρτα **[ΣΤΡΕΣ]** για να δείτε μια επισκόπηση της μέτρησης του στρες σας.
- Εδώ μπορείτε να δείτε όλες τις καταγεγραμμένες τιμές της μέτρησης στρες (αυτόματη και χειροκίνητη) καθώς και μια επισκόπηση του μέσου επιπέδου στρες σας, της περιοχής στρες σας και ένα γραφικό της ζώνης στρες σας για την αντίστοιχη ημέρα. Μπορείτε να εμφανίσετε τις μεμονωμένες τιμές με τον αντίστοιχο χρόνο, σύροντας παρατεταμένα αριστερά και δεξιά στο γράφημα.
- Από προεπιλογή, βλέπετε την καθημερινή προβολή της μέτρησης του στρες. Επιλέξτε στην επάνω γραμμή μενού το εμφανιζόμενο χρονικό διάστημα. Μπορείτε να κάνετε εναλλαγή μεταξύ των μεμονωμένων ημερών (ή εβδομάδων/μηνών/ετών) σύροντας παρατεταμένα αριστερά και δεξιά στο γράφημα.
- Πατήστε το σύμβολο **[ ]**, για να πραγματοποιήσετε επιπλέον ρυθμίσεις.

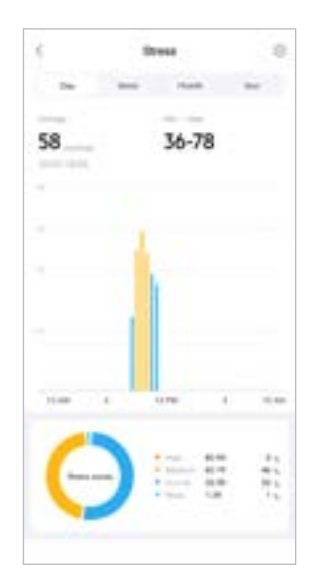

<span id="page-32-0"></span>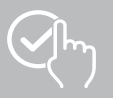

### **9.1.7 Οξυγόνο στο αίμα (SpO2)**

- Πατήστε στην κάρτα **[SPO2]** για να δείτε μια επισκόπηση των μετρήσεων οξυγόνου στο αίμα σας. Μπορείτε να πραγματοποιήσετε τη μέτρηση χειροκίνητα χρησιμοποιώντας το smartwatch σας (βλέπε κεφάλαιο **[7.6.8 Οξυγόνο στο αίμα \(SpO2\)](#page-19-5)**).
- Εναλλακτικά μπορείτε να ρυθμίσετε την αυτόματη μέτρηση οξυγόνου στο αίμα: Πατήστε το σύμβολο **[ ]**, για να πραγματοποιήσετε τις αντίστοιχες ρυθμίσεις.
- Εδώ μπορείτε να δείτε όλες τις καταγεγραμμένες τιμές των μετρήσεων οξυγόνου του αίματος καθώς και μια επισκόπηση της χαμηλότερης και της υψηλότερης τιμής για την αντίστοιχη ημέρα. Μπορείτε να εμφανίσετε τις μεμονωμένες τιμές με τον αντίστοιχο χρόνο, σύροντας παρατεταμένα αριστερά και δεξιά στο γράφημα.
- Από προεπιλογή, βλέπετε την καθημερινή προβολή της μέτρησης οξυγόνου στο αίμα. **Επιλέξτε στην επίλεξη με να στην επάνω το εμφανιζόμενο χρονικό** διάστημα. Μπορείτε να κάνετε εναλλαγή μεταξύ των μεμονωμένων ημερών (ή εβδομάδων/μηνών/ετών) σύροντας παρατεταμένα αριστερά και δεξιά στο γράφημα.

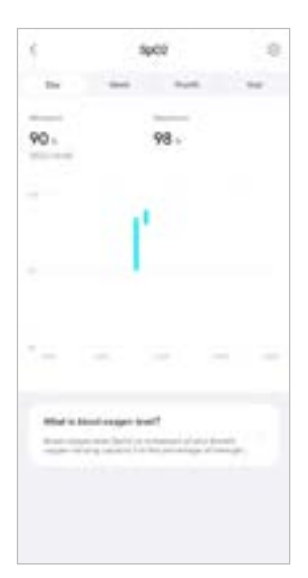

<span id="page-33-0"></span>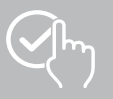

### **9.1.8 Επίπεδο ήχου περιβάλλοντος**

- Πατήστε στην κάρτα **[ΕΠΊΠΕΔΟ ΉΧΟΥ ΠΕΡΙΒΆΛΛΟΝΤΟΣ]** για να δείτε μια επισκόπηση του επιπέδου ήχου περιβάλλοντος που μετρήθηκε. Μπορείτε να πραγματοποιήσετε τη μέτρηση χειροκίνητα χρησιμοποιώντας το smartwatch σας (βλέπε κεφάλαιο **[7.6.14 Θόρυβοι περιβάλλοντος\)](#page-20-3)**.
- Εδώ μπορείτε να δείτε όλες τις καταγεγραμμένες τιμές του επιπέδου ήχου περιβάλλοντος καθώς και μια επισκόπηση της χαμηλότερης και της υψηλότερης τιμής για την αντίστοιχη ημέρα. Σαρώνοντας ελαφρώς προς τα αριστερά και δεξιά πάνω στο διάγραμμα μπορείτε να εμφανίσετε τις καταγραφές για επιπλέον μέρες.
- Από προεπιλογή βλέπετε την καθημερινή προβολή του επιπέδου ήχου περιβάλλοντος. Επιλέξτε στην επάνω γραμμή μενού το εμφανιζόμενο χρονικό διάστημα. Μπορείτε να κάνετε εναλλαγή μεταξύ των μεμονωμένων ημερών (ή εβδομάδων/μηνών/ ετών) σύροντας παρατεταμένα αριστερά και δεξιά στο γράφημα. Στη συνέχεια, οι μετρούμενες τιμές εμφανίζονται και ως καμπύλη.

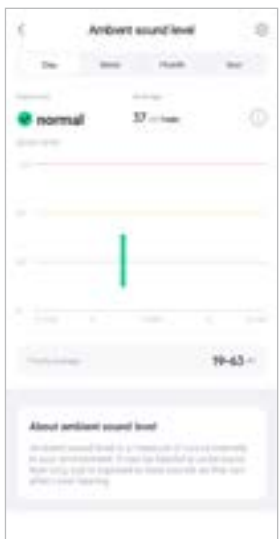

<span id="page-34-0"></span>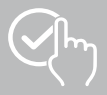

### **9.1.9 Βάρος**

- Πατήστε στην κάρτα **[ΒΆΡΟΣ]** για να δείτε μια επισκόπηση της καταγραφής βάρους σας.
- Εδώ μπορείτε να δείτε το ιστορικό βάρους σας, τον ΔΜΣ σας και την καθορισμένη τιμή στόχο.
- Πατήστε στην επιλογή **[ΚΑΤΑΓΡΑΦΉ ΒΆΡΟΥΣ]** για να καταγράψετε το τρέχον βάρος σας.
- Πατήστε στην επιλογή **[ΕΠΕΞΕΡΓΑΣΙΑ ΣΤΟΧΟΥ]** για να επεξεργαστείτε τον στόχο βάρους σας.
- Από προεπιλογή, βλέπετε την καθημερινή προβολή των δεδομένων καταγραφής βάρους. Επιλέξτε στην επάνω γραμμή μενού το εμφανιζόμενο χρονικό διάστημα. Μπορείτε να κάνετε εναλλαγή μεταξύ των μεμονωμένων ημερών (ή εβδομάδων/μηνών/ ετών) σύροντας παρατεταμένα αριστερά και δεξιά στο γράφημα. Στη συνέχεια, οι μετρούμενες τιμές εμφανίζονται και ως καμπύλη.

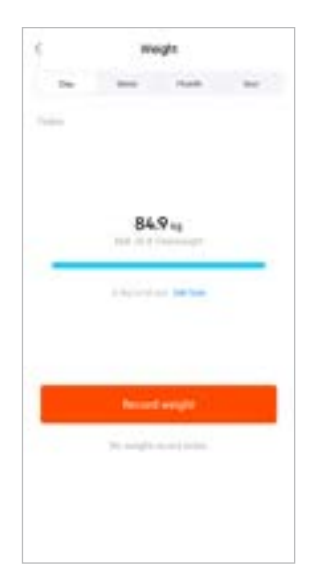

<span id="page-35-0"></span>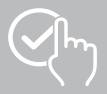

### **9.1.10 VO2max**

- Πατήστε στην κάρτα **[VO2MAX]**, για να εμφανιστεί μια επισκόπηση του σχετικού VO2max (οξυγόνο ανά λεπτό ανά κιλό σωματικό βάρος).
- Προϋπόθεση για την καταγραφή του VO2max είναι να πραγματοποιούνται μονάδες προπόνησης στις λειτουργίας άθλησης **Υπαίθριο τρέξιμο**, **Trailrunning** ή **Προσανατολισμός**. Ο καρδιακός ρυθμός προπόνησης που μετρήθηκε πρέπει για τουλάχιστον 90 δευτερόλεπτα να αυξηθεί συνεχώς πάνω από το 75% του θεωρητικού μέγιστου καρδιακού ρυθμού σας. Αυτό προσδιορίζεται με βάση τα προσωπικά δεδομένα που έχετε καταχωρήσει.

### **9.1.11 Μεταβλητότητα καρδιακού ρυθμού (HFV)**

- Πατήστε στην κάρτα **[ΜΕΤΑΒΛΗΤΌΤΗΤΑ ΤΟΥ ΚΑΡΔΙΑΚΟΎ ΡΥΘΜΟΎ (HRV)]**, για να δείτε μια επισκόπηση της μεταβλητότητας του καρδιακού ρυθμού σας (HRV).
- Προϋπόθεση για την καταγραφή της μεταβλητότητας καρδιακού ρυθμού (HFV) είναι, η λειτουργία της συνεχούς μέτρησης καρδιακού ρυθμού στην εφαρμογή να είναι ενεργοποιημένη: Πατήστε το σύμβολο **[ ]**, για να πραγματοποιήσετε τις αντίστοιχες ρυθμίσεις.

### **9.1.12 Ενέργεια σώματος**

- Πατήστε στην κάρτα **[ΕΝΈΡΓΕΙΑ ΣΩΜΑΤΟΣ]** για να δείτε μια επισκόπηση της ενέργειας του σώματός σας. Η ενέργεια σώματος υπολογίζεται από έναν συνδυασμό μεταβλητότητας καρδιακού ρυθμού, στρες, ύπνου και ολοκληρωμένων δραστηριοτήτων, ώστε να εκτιμηθούν τα αποθέματα ενέργειάς σας για την τρέχουσα ημέρα.
- Από προεπιλογή βλέπετε την καθημερινή προβολή της ενέργειας σώματος. Επιλέξτε στην επάνω γραμμή μενού το εμφανιζόμενο χρονικό διάστημα. Μπορείτε να κάνετε εναλλαγή μεταξύ των μεμονωμένων ημερών (ή εβδομάδων/μηνών/ετών) σύροντας παρατεταμένα αριστερά και δεξιά στο γράφημα.
- Προϋπόθεση για την εμφάνιση της ενέργειας σώματος στο smartwatch σας είναι, η λειτουργία **αυτόματη αναγνώριση της ενέργειας σώματος** στην εφαρμογή να είναι ενεργοποιημένη: Πατήστε το σύμβολο **[ ]**, για να πραγματοποιήσετε τις αντίστοιχες ρυθμίσεις.

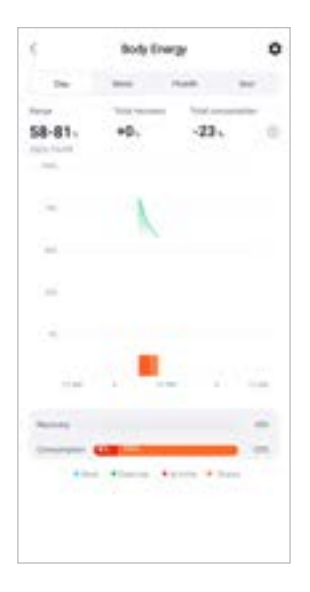

<span id="page-36-0"></span>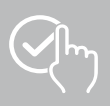

### **9.1.13 Εμμηνορροϊκός κύκλος**

- Πατήστε την κάρτα **[ΕΜΜΗΝΟΡΡΟΪΚΌΣ ΚΎΚΛΟΣ]** για να δείτε μια επισκόπηση του εμμηνορροϊκού σας κύκλου.
- Πατήστε **[ΕΙΣΑΓΩΓΉ ΗΜΕΡΩΝ ΈΜΜΗΝΟΥ ΡΉΣΕΩΝ]** για να εισαγάγετε την τρέχουσα έμμηνο ρύση σας.

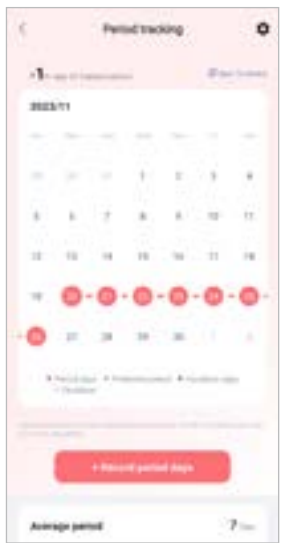

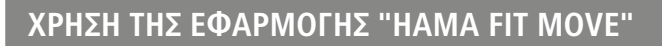

<span id="page-37-0"></span>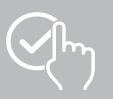

### **9.2 Λειτουργία προπόνησης**

- Πατήστε **[ΠΡΟΠΌΝΗΣΗ]** στην κάτω γραμμή μενού για να ξεκινήσετε μια δραστηριότητα από την εφαρμογή. Παράλληλα ξεκινά η δραστηριότητα στο smartwatch σας. Στη συνέχεια, η δραστηριότητα μπορεί να ελεγχθεί είτε μέσω της εφαρμογής είτε απευθείας στο smartwatch σας.
- Μπορείτε να κάνετε σάρωση προς τα αριστερά και προς τα δεξιά για εναλλαγή εμπρός και πίσω μεταξύ κάθε δραστηριότητας.
- Από προεπιλογή είναι ενεργοποιημένες οι παρακάτω δραστηριότητες στην εφαρμογή:
	- Υπαίθριο τρέξιμο
	- Τρέξιμο
	- Υπαίθριο περπάτημα
	- Περπάτημα
	- Πεζοπορία
	- Υπαίθρια ποδηλασία
- Πατήστε επάνω δεξιά στο **[ ]** και **[ΕΠΕΞΕΡΓΑΣΊΑ ΑΘΛΗΜΑΤΩΝ]**, για να επιλέξετε τις δραστηριότητες που εμφανίζονται. Μπορείτε να επιλέξετε από συνολικά 6 δραστηριότητες. Μπορείτε να αποκρύψετε δραστηριότητες και να αναδιατάξετε τη σειρά των δραστηριοτήτων.
- Οι δραστηριότητες που εμφανίζονται στην κορυφή της λίστας και σημειώνονται με το σύμβολο **[ ]** εμφανίζονται. Οι δραστηριότητες που εμφανίζονται στην παρακάτω λίστα και σημειώνονται με το σύμβολο **[ ]** δεν εμφανίζονται.
- Πατώντας το σύμβολο **[ ]** ή το σύμβολο **[ ]** μπορείτε να αφαιρέσετε ή να προσθέσετε μια δραστηριότητα.
- Επιπλέον μπορείτε να αλλάξετε τη σειρά των δραστηριοτήτων κάνοντας κλικ στο σύμβολο **[ ]** και μετακινώντας την εκάστοτε δραστηριότητα στην κατάλληλη θέση.
- Πατήστε το σύμβολο **[ ]**, για να πραγματοποιήσετε τις ακόλουθες ρυθμίσεις:
	- Ορισμός ενός στόχου προπόνησης (αποστάσεις, θερμίδες, βήματα, διάρκεια).
	- Ενεργοποίηση ενός συναγερμού κατά την επίτευξη ενός στόχου (1, 3, 5, 10 km)
	- Ορισμός μιας ζώνης καρδιακού ρυθμού και ενεργοποίηση ενός συναγερμού.

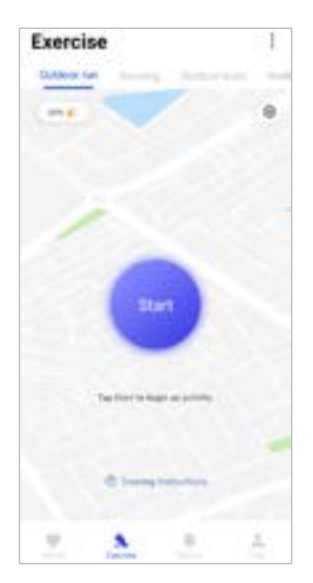

<span id="page-38-0"></span>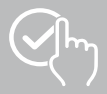

### **9.2.1 Έναρξη δραστηριότητας (με GPS)**

- Οι ακόλουθες δραστηριότητες καταγράφονται με υποστήριξη GPS:
	- Υπαίθριο τρέξιμο
	- Υπαίθριο περπάτημα
	- Πεζοπορία
	- Υπαίθρια ποδηλασία
- Για να ξεκινήσετε τη δραστηριότητα, πατήστε **[ΈΝΑΡΞΗ]**. Η δραστηριότητα ξεκινά από το smartphone και το smartwatch σας.
- Κατά τη διάρκεια της τρέχουσας δραστηριότητας, μπορείτε να δείτε τα αθροιστικά συνολικά χιλιόμετρα που διανύθηκαν μέχρι στιγμής για την επιλεγμένη δραστηριότητα, τον τρέχοντα ρυθμό, τον χρόνο που έχει περάσει και τον τρέχοντα καρδιακό ρυθμό.

#### **Λειτουργία με smartphone**

- Για να δείτε την κάρτα με την τρέχουσα θέση σας και την απόσταση που διανύσατε κατά τη διάρκεια μιας δραστηριότητας, πατήστε το σύμβολο **[ ]**.
- Για να κλειδώσετε την επισκόπηση εγγραφής κατά τη διάρκεια μιας δραστηριότητας, πατήστε το σύμβολο **[ ]**.
- Για παύση της δραστηριότητας, πατήστε το σύμβολο **[ ]**.
- Για να τερματίσετε τη δραστηριότητα, πατήστε το σύμβολο **[ ]** και κρατήστε το πατημένο μέχρι να κλείσει ένας κύκλος γύρω από το εικονίδιο και να τελειώσει η δραστηριότητα.

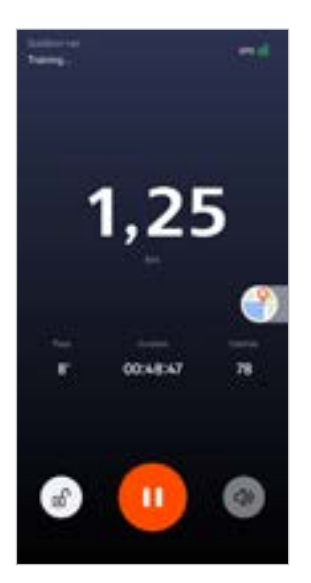

### **Λειτουργία με smartwatch**

- Για παύση της δραστηριότητας, πατήστε το επάνω κουμπί ελέγχου **[1]**.
- Για παύση της δραστηριότητας, πατήστε παρατεταμένα το επάνω κουμπί ελέγχου **[1]** και μετά πατήστε το σύμβολο **[ ]**.

## **Χρήση της εφαρμογής "Hama FIT move"**

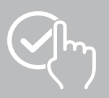

- Μετά την ολοκλήρωση της δραστηριότητας, εμφανίζεται μια επισκόπηση της δραστηριότητας. Στην επισκόπηση μπορείτε να δείτε τα συσσωρευμένα συνολικά χιλιόμετρα που διανύθηκαν μέχρι στιγμής, τις θερμίδες που κάψατε, τον μέσο καρδιακό ρυθμό και τη διάρκεια της δραστηριότητας. Παρακάτω θα βρείτε πιο αναλυτικές πληροφορίες για τον ρυθμό και τα βήματα. Σύρετε το δάχτυλό σας από κάτω προς τα πάνω για να δείτε λεπτομέρειες για τους καρδιακούς σας παλμούς και τον ρυθμό σας.
- Μπορείτε να εκτυπώσετε τα αποτελέσματα της δραστηριότητας ή να τα προωθήσετε ως στιγμιότυπο οθόνης.

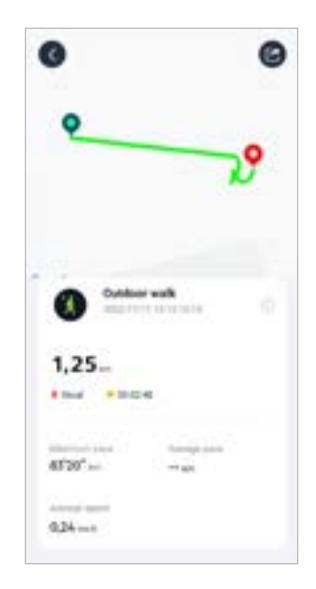

<span id="page-40-0"></span>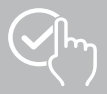

### **9.2.2 Έναρξη δραστηριότητας (χωρίς GPS)**

- Οι ακόλουθες δραστηριότητες καταγράφονται χωρίς υποστήριξη GPS:
	- Τρέξιμο
	- Περπάτημα
- Για να ξεκινήσετε τη δραστηριότητα, πατήστε **[ΈΝΑΡΞΗ]**. Η δραστηριότητα ξεκινά από το smartphone και το smartwatch σας.
- Κατά τη διάρκεια της τρέχουσας δραστηριότητας, μπορείτε να δείτε τα αθροιστικά συνολικά χιλιόμετρα που διανύθηκαν μέχρι στιγμής για την επιλεγμένη δραστηριότητα, τον τρέχοντα ρυθμό, τον χρόνο που έχει περάσει και τον τρέχοντα καρδιακό ρυθμό.

#### **Λειτουργία με smartphone**

- Για να κλειδώσετε την επισκόπηση εγγραφής κατά τη διάρκεια μιας δραστηριότητας, πατήστε το σύμβολο **[ ]**.
- Για παύση της δραστηριότητας, πατήστε το σύμβολο **[ ]**.
- Για να τερματίσετε τη δραστηριότητα, πατήστε το σύμβολο **[ ]** και κρατήστε το πατημένο μέχρι να κλείσει ένας κύκλος γύρω από το εικονίδιο και να τελειώσει η δραστηριότητα.

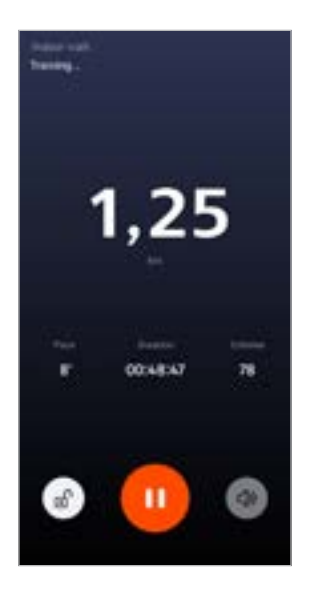

### **Λειτουργία με smartwatch**

- Για παύση της δραστηριότητας, πατήστε το επάνω κουμπί ελέγχου **[1]**.
- Για παύση της δραστηριότητας, πατήστε παρατεταμένα το επάνω κουμπί ελέγχου **[1]** και μετά πατήστε το σύμβολο **[ ]**.

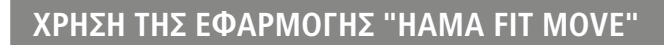

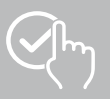

- Μετά την ολοκλήρωση της δραστηριότητας, εμφανίζεται μια επισκόπηση της δραστηριότητας. Στην επισκόπηση μπορείτε να δείτε τα συσσωρευμένα συνολικά χιλιόμετρα που διανύθηκαν μέχρι στιγμής, τις θερμίδες που κάψατε, τον μέσο καρδιακό ρυθμό και τη διάρκεια της δραστηριότητας. Παρακάτω θα βρείτε πιο αναλυτικές πληροφορίες για τον ρυθμό και τα βήματα. Σύρετε το δάχτυλό σας από κάτω προς τα πάνω για να δείτε λεπτομέρειες για τους καρδιακούς σας παλμούς και τον ρυθμό σας.
- Μπορείτε να εκτυπώσετε τα αποτελέσματα της δραστηριότητας ή να τα προωθήσετε ως στιγμιότυπο οθόνης.

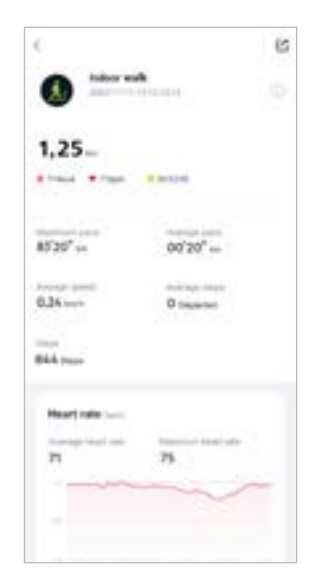

<span id="page-42-0"></span>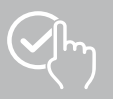

### **9.3 Ρυθμίσεις συσκευής**

- Πατήστε στην επιλογή **[ΣΥΣΚΕΥΉ]** στην κάτω γραμμή μενού για να ενεργοποιήσετε και να ρυθμίσετε διάφορες λειτουργίες του smartwatch σας και να προσαρμόσετε το smartwatch σας στις δικές σας ανάγκες.
- Κάτω από αυτό το μενού θα δείτε επίσης μια επισκόπηση διαφόρων δεδομένων από το συνδεδεμένο smartwatch σας στο επάνω μέρος της οθόνης.
- Πατήστε **[+]** για να αντιστοιχίσετε περισσότερες συσκευές με το smartphone σας.
- Πατήστε στη συσκευή σας για να λάβετε πληροφορίες σχετικά με το smartwatch σας ή για να αποκτήσετε πρόσβαση σε προηγμένες λειτουργίες.
- Πατήστε **[ΕΝΗΜΕΡΩΣΕΙΣ ΣΥΣΚΕΥΉΣ]** για να ελέγξετε εάν η πιο πρόσφατη έκδοση υλικολογισμικού είναι εγκατεστημένη στο smartwatch σας ή για να πραγματοποιήσετε λήψη και εγκατάσταση μιας νέας έκδοσης υλικολογισμικού στο smartwatch σας.
- Πατήστε στην επιλογή **[ΕΠΑΝΕΚΚΙΝΉΣΤΕ ΤΗ ΣΥΣΚΕΥΉ]** και επιβεβαιώστε την επόμενη ερώτηση για να επανεκκινήσετε το smartwatch σας. Πριν από την επανεκκίνηση, τα δεδομένα σας θα συγχρονιστούν με την εφαρμογή.
- Πατήστε **[ΕΠΑΝΑΦΟΡΑ ΤΗΣ ΣΥΣΚΕΥΉΣ ΣΤΙΣ ΕΡΓΟΣΤΑΣΙΑΚΈΣ ΡΥΘΜΊΣΕΙΣ]** και επιβεβαιώστε την επόμενη ερώτηση, για να επαναφέρετε το smartwatch σας στις εργοστασιακές ρυθμίσεις. Όλα τα καταγεγραμμένα δεδομένα χρήστη θα διαγραφούν.
- Πατήστε στην επιλογή **[ΔΙΑΓΡΑΦΉ ΣΥΣΚΕΥΉΣ]** για να καταργήσετε τη σύζευξη του smartwatch και του smartphone σας. Όλα τα προσωπικά δεδομένα θα διαγραφούν από το smartwatch σας.

### **Υπόδειξη**

Για να εμφανιστεί η χρονική στιγμή του τελευταίου συγχρονισμού ανάμεσα στο smartwatch σας και στην εφαρμογή, πατήστε επάνω στην εμφανιζόμενη συσκευή και στο κουμπί **[ΣΧΕΤΙΚΑ ΜΕ ΤΟ]**.

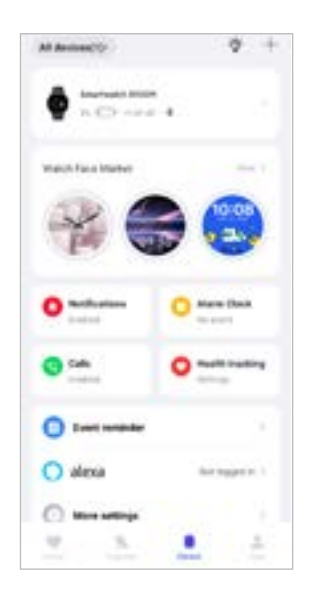

<span id="page-43-0"></span>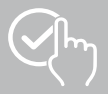

### <span id="page-43-1"></span>**9.3.1 Αρχική οθόνη**

• Πατήστε την επιλογή **[ΑΓΟΡΑ ΌΨΕΩΝ ΡΟΛΟΓΙΟΎ]** για να εγκαταστήσετε επιπλέον όψεις ρολογιού για την αρχική οθόνη του smartwatch σας. Μπορείτε να επιλέξετε μεταξύ διαφορετικών όψεων. Πατήστε στην αντίστοιχη όψη ρολογιού που θέλετε να ρυθμίσετε και επιβεβαιώστε την επιλογή πατώντας **[ΕΓΚΑΤΑΣΤΑΣΗ]**. Εάν έχετε συμπληρώσει τον μέγιστο αριθμό όψεων ρολογιού στη συσκευή, θα σας ζητηθεί να διαγράψετε τις υπάρχουσες όψεις ρολογιού.

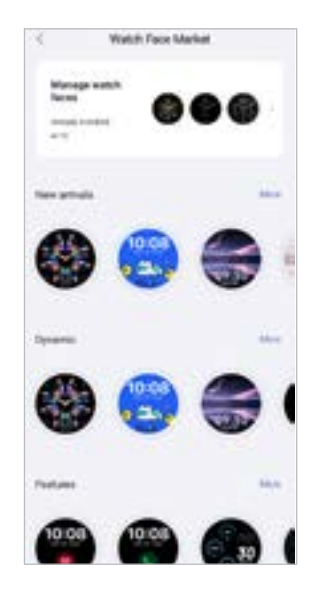

### <span id="page-43-2"></span>**9.3.2 Ειδοποιήσεις**

- Πατήστε στην επιλογή **[ΕΙΔΟΠΟΙΗΣΕΙΣ]** για να ενεργοποιήσετε τις ειδοποιήσεις για διάφορες εφαρμογές και υπηρεσίες. Εάν ενεργοποιήσετε αυτήν τη λειτουργία, θα λάβετε μια ειδοποίηση στο smartwatch σας όταν υπάρχουν εισερχόμενα μηνύματα στο smartphone σας. Ανάλογα με την εφαρμογή, είτε θα λάβετε μια ειδοποίηση που θα δείχνει την αντίστοιχη εφαρμογή και τον αποστολέα, είτε θα δείτε επίσης μια προεπισκόπηση του αντίστοιχου μηνύματος.
- Επιλέξτε για κάθε εφαρμογή ή λειτουργία υγείας, αν οι ειδοποιήσεις επιτρέπονται, έχουν ρυθμιστεί σε σίγαση ή είναι απενεργοποιημένες.

### **9.3.3 Κλήσεις**

- Πατήστε **[ΚΛΉΣΕΙΣ]**, για να ενεργοποιήσετε την ειδοποίηση εισερχόμενων κλήσεων. Εάν ενεργοποιήσετε αυτήν τη λειτουργία, θα λάβετε μια ειδοποίηση στο smartwatch σας, όταν υπάρχει μια εισερχόμενη κλήση. Βλέπετε ποιος θέλει να σας καλέσει και μπορείτε να απορρίψετε την κλήση, αν χρειαστεί.
- Πατήστε **[ ]** στη δεξιά άκρη της οθόνης για να ενεργοποιήσετε τη λειτουργία. Στη συνέχεια μπορείτε να ρυθμίσετε τη λειτουργία **[ΣΥΧΝΈΣ ΕΠΑΦΈΣ].**

<span id="page-44-0"></span>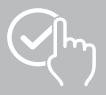

### <span id="page-44-2"></span>**9.3.4 Ξυπνητήρι**

- Πατήστε στο **[ΞΥΠΝΗΤΗΡΙ]** για να ορίσετε ώρες αφύπνισης ή υπενθυμίσεις.
- Για να προσθέσετε μια νέα υπενθύμιση, πατήστε **[+]** στη μέση της οθόνης.
- Πατήστε **[ ]** στο δεξί άκρο της οθόνης για να ενεργοποιήσετε τις ειδοποιήσεις που έχετε ρυθμίσει.
- Μπορείτε να επεξεργαστείτε την υπενθύμιση που έχετε ρυθμίσει, πατώντας σε αυτήν. Στο υπομενού, μπορείτε να ορίσετε τον τύπο υπενθύμισης, τις αντίστοιχες ημέρες της εβδομάδας, την ώρα για την υπενθύμιση και άλλες λεπτομέρειες.

### **9.3.5 Παρακολούθηση υγείας**

• Πατήστε **[ΠΑΡΑΚΟΛΟΎΘΗΣΗ ΥΓΕΊΑΣ]** για να ορίσετε λειτουργίες που παρακολουθούν την υγεία σας και σας υπενθυμίζουν να ασκείστε ή/και να πίνετε νερό.

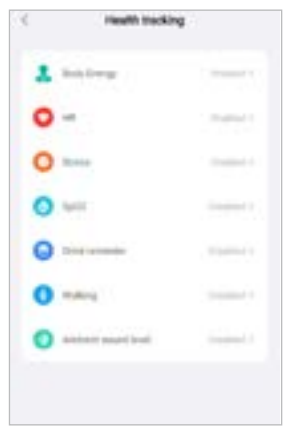

### <span id="page-44-1"></span>**9.3.5.1 Ενέργεια σώματος**

• Πατήστε **[ΕΝΈΡΓΕΙΑ ΣΩΜΑΤΟΣ]** για να επιλέξετε αυτή τη λειτουργία στο υπομενού πατώντας **[ ]** για ενεργοποίηση/απενεργοποίηση.

#### **9.3.5.2 Μέτρηση καρδιακού ρυθμού**

- Πατήστε **[ΚΑΡΔΙΑΚΟΣ ΡΥΘΜΟΣ]**, για να πραγματοποιήσετε επιπλέον ρυθμίσεις.
- Επιλέξτε αν οι ειδοποιήσεις επιτρέπονται, ρυθμιστούν σε σίγαση ή είναι απενεργοποιημένες.
- Πατήστε **[ ]**, για να ενεργοποιήσετε τη συνεχή μέτρηση καρδιακού ρυθμού. Η συχνότητα μέτρησης βασίζεται σε μια έξυπνη παρακολούθηση 24 ώρες το εικοσιτετράωρο.

### **9.3.5.3 Μέτρηση στρες**

- Πατήστε **[ΣΤΡΕΣ]**, για να πραγματοποιήσετε επιπλέον ρυθμίσεις.
- Επιλέξτε αν οι ειδοποιήσεις επιτρέπονται, ρυθμιστούν σε σίγαση ή είναι απενεργοποιημένες.
- Πατήστε **[ ]**, για να ενεργοποιήσετε την αυτόματη μέτρηση στρες. Η συχνότητα μέτρησης βασίζεται σε μια έξυπνη παρακολούθηση 24 ώρες το εικοσιτετράωρο.

#### **9.3.5.4 Μέτρηση οξυγόνου στο αίμα**

- Πατήστε **[SPO2]**, για να πραγματοποιήσετε επιπλέον ρυθμίσεις.
- Επιλέξτε αν οι ειδοποιήσεις επιτρέπονται, ρυθμιστούν σε σίγαση ή είναι απενεργοποιημένες.
- Πατήστε **[ ]**, για να ενεργοποιήσετε την αυτόματη μέτρηση οξυγόνου στο αίμα. Η συχνότητα μέτρησης βασίζεται σε μια έξυπνη παρακολούθηση 24 ώρες το εικοσιτετράωρο.

<span id="page-45-0"></span>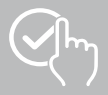

#### **9.3.5.5 Υπενθύμιση κατανάλωσης υγρών**

• Πατήστε **[ΥΠΕΝΘΎΜΙΣΗ ΚΑΤΑΝΆΛΩΣΗΣ ΥΓΡΩΝ]** για να ενεργοποιήσετε/απενεργοποιήσετε αυτήν τη λειτουργία στο υπομενού πατώντας **[ ]**. Στη συνέχεια, ορίστε περαιτέρω ρυθμίσεις για τη λειτουργία υπενθύμισης. Θα σας σταλεί αυτόματη υπενθύμιση να πιείτε κάτι στο καθορισμένο διάστημα από το smartwatch σας, μέσω δόνησης και ειδοποίησης.

#### **9.3.5.6 Υπενθύμιση κίνησης**

• Πατήστε **[ΠΕΡΠΑΤΗΜΑ]** για να ενεργοποιήσετε/απενεργοποιήσετε αυτήν τη λειτουργία στο υπομενού πατώντας **[ ]**. Στη συνέχεια, ορίστε περαιτέρω ρυθμίσεις για τη λειτουργία υπενθύμισης. Θα σας σταλεί αυτόματη υπενθύμιση να κινηθείτε στο καθορισμένο διάστημα από το smartwatch σας, μέσω δόνησης και ειδοποίησης. Για περισσότερες πληροφορίες, ανατρέξτε στο παρακάτω κείμενο στην εφαρμογή.

#### **9.3.5.7 Επίπεδο ήχου περιβάλλοντος**

• Πατήστε **[ΕΠΊΠΕΔΟ ΉΧΟΥ ΠΕΡΙΒΆΛΛΟΝΤΟΣ]** για να ενεργοποιήσετε/απενεργοποιήσετε αυτήν τη λειτουργία στο υπομενού πατώντας **[ ]**. Για περισσότερες πληροφορίες, ανατρέξτε στο παρακάτω κείμενο στην εφαρμογή.

#### <span id="page-45-1"></span>**9.3.5.8 Παρακολούθηση εμμηνορροϊκού κύκλου**

- Προϋπόθεση για τη χρήση της λειτουργίας είναι, η εφαρμογή να είναι ενεργοποιημένη: **[ΛΟΙΠΈΣ ΡΥΘΜΊΣΕΙΣ]** > **[ΠΕΡΊΟΔΟΣ ΕΜΜΉΝΟΥ ΡΎΣΕΩΣ]**
- Ενεργοποιώντας αυτήν τη λειτουργία, μπορείτε να ορίσετε διάφορα δεδομένα σχετικά με τον εμμηνορροϊκό σας κύκλο και να λαμβάνετε υπενθυμίσεις για την επόμενη έμμηνο ρύση ή τη φάση γονιμότητας.
- Χρησιμοποιήστε τα υπομενού για να ορίσετε τη διάρκεια της έμμηνου ρύσεως, τη διάρκεια του εμμηνορροϊκού κύκλου και την ημερομηνία της τελευταίας έμμηνου ρύσεως.
- Πατήστε το σύμβολο **[ ]**, για να πραγματοποιήσετε επιπλέον ρυθμίσεις.

<span id="page-46-0"></span>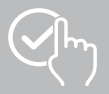

### <span id="page-46-1"></span>**9.3.6 Υπενθύμιση γεγονότος**

- Πατήστε **[ΥΠΕΝΘΎΜΙΣΗ ΓΕΓΟΝΌΤΟΣ]** και πατήστε το κουμπί **[ΠΡΟΣΘΉΚΗ]**, για να προσθέσετε επιμέρους γεγονότα.
- Πατήστε τα πεδία εισαγωγής, για να προσθέσετε κείμενα. Στη συνέχεια ορίστε την ημερομηνία, την ώρα και τον αριθμό επαναλήψεων.

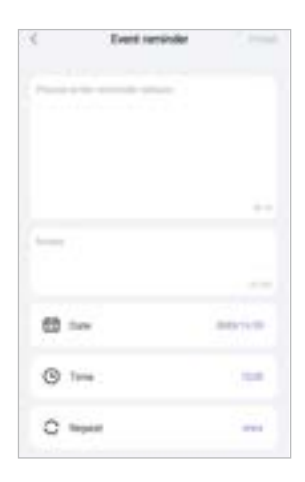

<span id="page-47-0"></span>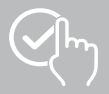

G

### <span id="page-47-1"></span>**9.3.7 Φωνητικός έλεγχος Alexa**

- Πατήστε **[ALEXA]**, για να ρυθμίσετε τον φωνητικό έλεγχο Alexa. Σαρώστε από δεξιά προς τα αριστερά, για να εμφανιστούν περισσότερες πληροφορίες.
- Πατήστε το κουμπί **[ΕΓΓΡΑΦΕΊΤΕ ΣΤΟ AMAZON ΧΡΗΣΙΜΟΠΟΙΏΝΤΑΣ ΤΟΝ ΛΟΓΑΡΙΑΣΜΌ ΣΑΣ ΣΤΟ AMAZON]** και ακολουθήστε τις περαιτέρω οδηγίες στην εφαρμογή.

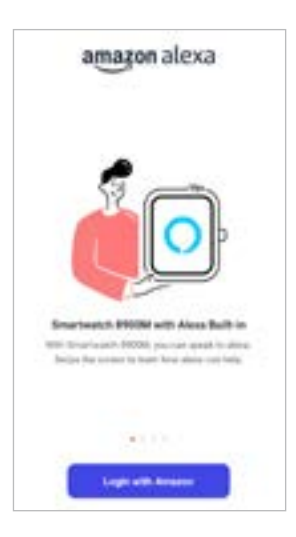

### **Υπόδειξη**

Για χρήση του φωνητικού ελέγχου Alexa χρειάζεστε έναν λογαριασμό Amazon.

<span id="page-48-0"></span>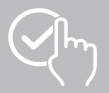

### **9.3.8 Λοιπές ρυθμίσεις**

• Πατήστε **[ΛΟΙΠΈΣ ΡΥΘΜΊΣΕΙΣ]** για να κάνετε περισσότερες ρυθμίσεις και να ενεργοποιήσετε χρήσιμες λειτουργίες.

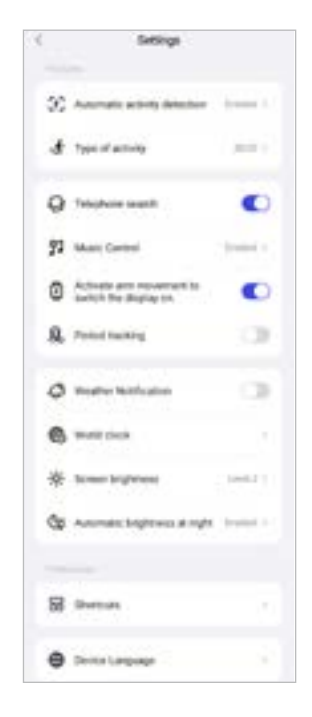

### **9.3.8.1 Αυτόματη αναγνώριση δραστηριότητας**

• Πατήστε **[ΑΥΤΟΜΑΤΗ ΑΝΑΓΝΩΡΙΣΗ ΠΡΟΠΟΝΗΣΗΣ]** και ενεργοποιήστε/απενεργοποιήστε τη λειτουργία στο υπομενού για ορισμένες δραστηριότητες (περπάτημα, τρέξιμο, Crosstrainer, μηχάνημα κωπηλατικής) πατώντας **[ ]**. Όταν αυτή η λειτουργία είναι ενεργοποιημένη, το smartwatch σας αναγνωρίζει αυτόματα πότε συμμετέχετε σε μια δραστηριότητα για μεγαλύτερο χρονικό διάστημα και καταγράφει αυτήν τη δραστηριότητα μετά από επιβεβαίωση. Για περισσότερες πληροφορίες, ανατρέξτε στο παρακάτω κείμενο στην εφαρμογή.

#### <span id="page-48-1"></span>**9.3.8.2 Είδος δραστηριότητας**

- Πατήστε **[ΕΊΔΟΣ ΔΡΑΣΤΗΡΙΌΤΗΤΑΣ]** για να επιλέξετε τις λειτουργίες άθλησης που θα αποθηκευτούν στο smartwatch σας. Μπορείτε να επιλέξετε ανάμεσα σε 110 λειτουργίες άθλησης και να εμφανίσετε 20 στο smartwatch σας. Μπορείτε να αποκρύψετε δραστηριότητες και να αναδιατάξετε τη σειρά των δραστηριοτήτων. Μετά τον επόμενο συγχρονισμό με το smartwatch σας, οι δραστηριότητες θα εμφανιστούν στην οθόνη, σύμφωνα με τις ρυθμίσεις σας.
- Οι δραστηριότητες που εμφανίζονται στην κορυφή της λίστας και σημειώνονται με το σύμβολο **[ ]** εμφανίζονται αυτήν τη στιγμή στο smartwatch σας. Οι δραστηριότητες που εμφανίζονται στην παρακάτω λίστα και σημειώνονται με το σύμβολο **[ ]** δεν εμφανίζονται αυτήν τη στιγμή.
- Πατώντας το σύμβολο **[ ]** ή το σύμβολο **[ ]** μπορείτε να αφαιρέσετε ή να προσθέσετε μια δραστηριότητα.
- Επιπλέον μπορείτε να αλλάξετε τη σειρά των αποθηκευμένων δραστηριοτήτων κάνοντας κλικ στο **[ ]** και μετακινώντας τη δραστηριότητα στην κατάλληλη θέση.

<span id="page-49-0"></span>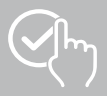

#### **9.3.8.3 Αναζήτηση τηλεφώνου**

• Στην **[ΑΝΑΖΉΤΗΣΗ ΤΗΛΕΦΏΝΟΥ]** πατήστε **[ ]** για να ενεργοποιήσετε αυτήν τη λειτουργία. Ενεργοποιώντας αυτήν τη λειτουργία, μπορείτε να βρείτε το smartphone που έχετε τοποθετήσει σε άγνωστη θέση, μέσω του smartwatch σας (βλέπε κεφάλαιο **[7.6.15 Τηλέφωνο](#page-20-4)**).

#### <span id="page-49-2"></span>**9.3.8.4 Έλεγχος μουσικής**

- Πατήστε **[ΈΛΕΓΧΟΙ ΜΟΥΣΙΚΉΣ]** και ενεργοποιήστε/απενεργοποιήστε τη λειτουργία στο υπομενού πατώντας **[ ]**. Εάν ενεργοποιήσετε αυτήν τη λειτουργία, μπορείτε να ελέγχετε διάφορες υπηρεσίες μουσικής ή ροής στο smartphone από το smartwatch σας. Μπορείτε να ξεκινήσετε ή να σταματήσετε τη μουσική και να μεταβείτε σε κομμάτια εμπρός και πίσω.
- Πατήστε δίπλα στο **[ΜΟΥΣΙΚΌ ΚΟΜΜΑΤΙ]** στο **[ ]**, για να προβάλετε τα μουσικά κομμάτια στην οθόνη του smartwatch σας.

#### **9.3.8.5 Ενεργοποίηση κίνησης χεριού**

• Στο **[ΣΗΚΩΣΤΕ ΤΟΝ ΚΑΡΠΌ ΣΑΣ ΓΙΑ ΝΑ ΕΝΕΡΓΟΠΟΙΉΣΕΤΕ ΤΗΝ ΟΘΌΝΗ]** πατήστε **[ ]** για να ενεργοποιήσετε αυτήν τη λειτουργία. Ενεργοποιώντας αυτή τη λειτουργία, μπορείτε να ενεργοποιήσετε την οθόνη του smartwatch σας με μια περιστροφή του καρπού σας.

#### **9.3.8.6 Εμμηνορροϊκός κύκλος**

• Στο **[MENSTRUAL PERIOD]** πατήστε **[ ]** για να ενεργοποιήσετε αυτήν τη λειτουργία. Ενεργοποιώντας αυτήν τη λειτουργία μπορείτε να παρακολουθήσετε στο smartwatch σας τον εμμηνορροϊκό κύκλο σας (βλέπε κεφάλαιο **[7.6.13 Πρωτόκολλο κύκλου](#page-20-2)**).

#### <span id="page-49-1"></span>**9.3.8.7 Ειδοποίηση καιρού**

• Στο **[ΕΙΔΟΠΟΊΗΣΗ ΚΑΙΡΟΎ]** πατήστε **[ ]**, για να ενεργοποιήσετε αυτήν τη λειτουργία. Ενεργοποιώντας αυτήν τη λειτουργία, μπορείτε να δείτε την πρόγνωση του καιρού για την τρέχουσα ημέρα και για τις επόμενες 6 ημέρες στο smartwatch σας (βλέπε κεφάλαιο **[7.6.21 Καιρός](#page-21-1)**).

#### <span id="page-49-3"></span>**9.3.8.8 Παγκόσμιο ρολόι**

• Πατήστε **[ΠΑΓΚΌΣΜΙΟ ΡΟΛΌΙ]**, για να δείτε τα διαθέσιμα παγκόσμια ρολόγια (Βερολίνο, Λονδίνο, Νέα Υόρκη, Τόκιο) ή να προσθέσετε και άλλα παγκόσμια ρολόγια. Μπορείτε να δείτε τα παγκόσμια ρολόγια στο smartwatch σας (βλέπε κεφάλαιο **[7.6.27 Παγκόσμιο ρολόι](#page-22-6)**).

#### **9.3.8.9 Φωτεινότητα οθόνης**

• Πατήστε **[ΦΩΤΕΙΝΌΤΗΤΑ ΟΘΌΝΗΣ]**, για να ρυθμίσετε τη φωτεινότητα της οθόνης του smartwatch σας σε 5 επίπεδα (βλέπε κεφάλαιο **[8.4 Οθόνη και φωτεινότητα](#page-23-2)**).

<span id="page-50-0"></span>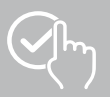

### <span id="page-50-2"></span>**9.3.8.10 Συντομεύσεις**

Μπορείτε να αποκτήσετε πρόσβαση στις συντομεύσεις μέσω της οθόνης του smartwatch σας, σύροντας προς τα αριστερά ή προς τα δεξιά από την αρχική οθόνη (βλέπε κεφάλαιο **[7.4 Συντομεύσεις](#page-16-2)**).

- Πατήστε στην επιλογή **[ΣΥΝΤΟΜΕΎΣΕΙΣ]** για να επιλέξετε τις συντομεύσεις που είναι αποθηκευμένες στο smartwatch σας. Μπορείτε να επιλέξετε ανάμεσα σε διάφορες συντομεύσεις. Μπορείτε να αποκρύψετε συντομεύσεις και να αναδιατάξετε τη σειρά τους. Από προεπιλογή ορίζονται οι ημερήσιες προβολές των δεδομένων δραστηριότητας και η μέτρηση του καρδιακού ρυθμού και του στρες. Μετά τον επόμενο συγχρονισμό με το smartwatch σας, οι συντομεύσεις θα εμφανιστούν στην οθόνη, σύμφωνα με τις ρυθμίσεις σας.
- Οι συντομεύσεις που εμφανίζονται στην κορυφή της λίστας και σημειώνονται με το σύμβολο **[ ]** εμφανίζονται αυτήν τη στιγμή στο smartwatch σας. Οι συντομεύσεις που εμφανίζονται στην παρακάτω λίστα και σημειώνονται με το σύμβολο **[ ]** δεν εμφανίζονται αυτήν τη στιγμή.
- Πατώντας το σύμβολο **[ ]** ή το σύμβολο **[ ]** μπορείτε να αφαιρέσετε ή να προσθέσετε συντομεύσεις.
- Μπορείτε επίσης να αλλάξετε τη σειρά των αποθηκευμένων συντομεύσεων κάνοντας κλικ στο σύμβολο **[ ]** και μετακινώντας την αντίστοιχη συντόμευση στην κατάλληλη θέση.

### <span id="page-50-1"></span>**9.3.8.11 Ρύθμιση γλώσσας του smartwatch**

- Πατήστε στην επιλογή **[ΓΛΏΣΣΑ ΣΥΣΚΕΥΉΣ]** για να ορίσετε τη γλώσσα στο smartwatch σας.
- Επιλέξτε **[ΑΚΟΛΟΎΘΗΣΗ ΤΟΥ ΣΥΣΤΉΜΑΤΟΣ]**, εάν θέλετε η γλώσσα στο smartwatch σας να είναι ίδια με τη γλώσσα της εφαρμογής ή του smartphone.
- Εναλλακτικά, μπορείτε να επιλέξετε ανάμεσα σε 8 γλώσσες και να τις ορίσετε μη αυτόματα, πατώντας στην αντίστοιχη γλώσσα.

### **9.3.9 Σημειώσεις χρήσης**

• Πατήστε **[ΣΗΜΕΙΏΣΕΙΣ ΧΡΉΣΗΣ]**, για να εμφανιστούν χρήσιμες συμβουλές, για παράδειγμα περισσότερες πληροφορίες σχετικά με τις φωνητικές εντολές του Amazon Alexa**.**

<span id="page-51-0"></span>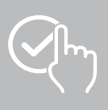

### <span id="page-51-1"></span>**9.4 Ρυθμίσεις χρήστη**

• Πατήστε **[ΧΡΉΣΤΗΣ]** στην κάτω γραμμή μενού. Εδώ μπορείτε να διαχειριστείτε τον λογαριασμό χρήστη σας και να ορίσετε τα προσωπικά σας δεδομένα και τους στόχους σας. Επιπλέον, μπορείτε να ζητήσετε περισσότερες πληροφορίες σχετικά με την εφαρμογή, οι οποίες εμφανίζονται στα επόμενα κεφάλαια.

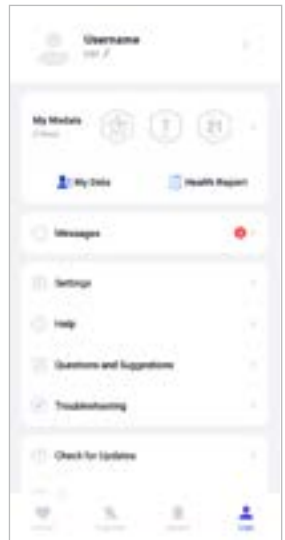

<span id="page-52-0"></span>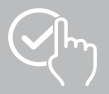

### **9.4.1 Προσωπικά δεδομένα**

- Πατήστε στο κουμπί **[ΕΠΕΞΕΡΓΑΣΊΑ]** κάτω από το όνομα χρήστη σας για να επεξεργαστείτε το όνομα, το φύλο, την ημερομηνία γέννησης, το ύψος και το βάρος σας. Εάν θέλετε, μπορείτε επίσης να ορίσετε μια εικόνα προφίλ. Πατήστε στην καταχώρηση που θέλετε να επεξεργαστείτε.
- Πατήστε **[ΝΑΙ]** για επιβεβαίωση.

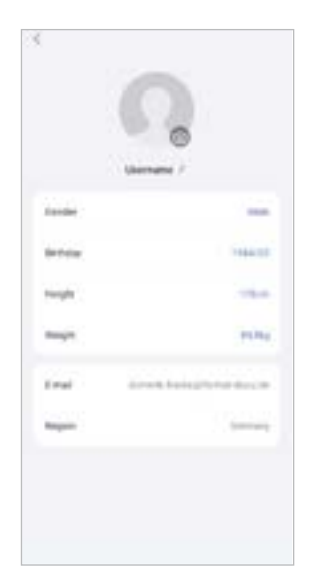

<span id="page-53-0"></span>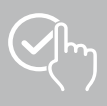

### **9.4.2 Τα μετάλλιά μου**

• Στην ενότητα **[ΜΕΤΆΛΛΙΑ]** μπορείτε να δείτε τα προσωπικά σας επιτεύγματα (μετάλλια). Πατήστε σε μια καταχώριση για να λάβετε περισσότερες πληροφορίες.

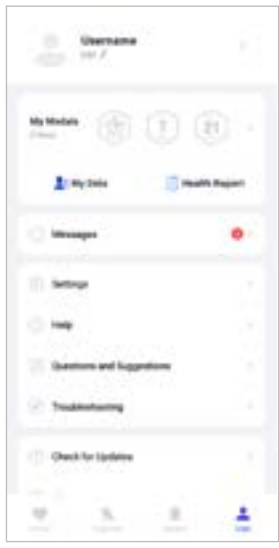

### <span id="page-53-1"></span>**9.4.3 Τα δεδομένα μου**

• Στην ενότητα **[ΤΑ ΔΕΔΟΜΈΝΑ ΜΟΥ]** μπορείτε να δείτε την καταγραφή των μετρήσεών σας. Πατήστε σε μια καταχώριση για να λάβετε περισσότερες πληροφορίες.

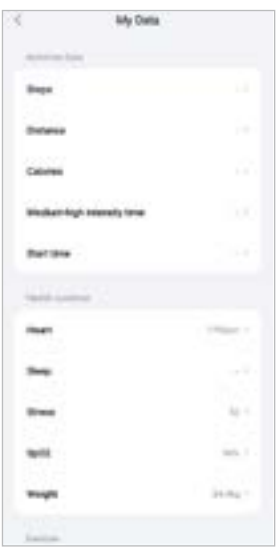

<span id="page-54-0"></span>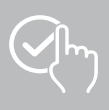

### **9.4.4 Αναφορά υγείας**

• Στην **[ΑΝΑΦΟΡΑ ΥΓΕΊΑΣ]** μπορείτε να δείτε το εβδομαδιαίο αρχείο των δεδομένων δραστηριότητας και τις δραστηριότητές σας. Πατήστε στην αντίστοιχη εβδομαδιαία αναφορά για λεπτομερείς πληροφορίες.

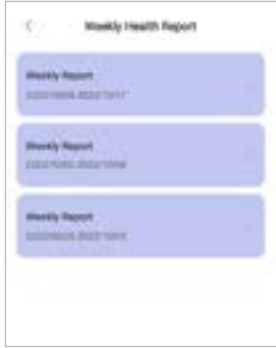

### **9.4.5 Νέα**

• Στα **[ΝΈΑ]** λαμβάνετε μια επισκόπηση για νέα σχετικά με την εφαρμογή, π.χ. νέες λειτουργίες ή ενημερώσεις**.**

<span id="page-55-0"></span>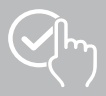

### <span id="page-55-1"></span>**9.4.6 Ρυθμίσεις**

- Στην περιοχή **[ΡΥΘΜΊΣΕΙΣ]** μπορείτε να κάνετε διάφορες ρυθμίσεις και να καλέσετε πληροφορίες. Μπορείτε να αλλάξετε την αποθηκευμένη διεύθυνση ηλεκτρονικού ταχυδρομείου και τον κωδικό πρόσβασης του λογαριασμού χρήστη σας. Επιπλέον, έχετε την επιλογή να αποσυνδεθείτε από τον λογαριασμό χρήστη σας ή να ακυρώσετε εντελώς τον λογαριασμό χρήστη.
- Πατήστε στην επιλογή **[ΟΙ ΣΤΌΧΟΙ ΜΟΥ]** για να ορίσετε προσωπικούς στόχους για βήματα και βάρος.
- Πατήστε στην επιλογή **[ΜΗ ΑΥΤΌΜΑΤΟΣ ΣΥΓΧΡΟΝΙΣΜΌΣ]** για να ξεκινήσετε τον συγχρονισμό δεδομένων μεταξύ του smartwatch σας και της εφαρμογής με μη αυτόματο τρόπο.
- Πατήστε στην επιλογή **[ΠΡΟΕΠΙΛΟΓΈΣ]** για να ορίσετε μονάδες για απόσταση, ύψος, βάρος και θερμοκρασία. Επιπλέον, καθορίζετε ποια ημέρα της εβδομάδας είναι η πρώτη ημέρα της εβδομάδας κατά την οποία υποβάλλονται σε επεξεργασία τα δεδομένα σας.
- Πατήστε **[ΙΔΙΩΤΙΚΌΤΗΤΑ ΚΑΙ ΑΣΦΆΛΕΙΑ]**, για να ορίσετε ποια δεδομένα της εφαρμογής θα συγχρονίζονται με το cloud. Για να διαγράψετε όλα τα δεδομένα, πατήστε **[ΔΙΑΓΡΑΦΉ ΠΡΟΣΩΠΙΚΩΝ ΔΕΔΟΜΈΝΩΝ ΣΤΟ CLOUD]**.
- Πατήστε **[ΜΕΤΑΦΟΡΑ ΔΕΔΟΜΈΝΩΝ ΚΑΙ ΕΞΟΥΣΙΟΔΌΤΗΣΗ]** για να επιτρέψετε την κοινή χρήση των καταγεγραμμένων δεδομένων με άλλες εφαρμογές.
- Πατήστε στην επιλογή **[ΑΛΛΑΓΉ EMAIL]** για να αλλάξετε τη διεύθυνση email του λογαριασμού χρήστη σας.
- Πατήστε στην επιλογή **[ΑΛΛΑΓΉ ΚΩΔΙΚΟΎ ΠΡΌΣΒΑΣΗΣ]** για να αλλάξετε τον κωδικό πρόσβασης του λογαριασμού χρήστη σας.
- Πατήστε το **[ΔΙΑΓΡΑΦΉ ΤΗΣ CACHE]** για να διαγράψετε τα προσωρινά δεδομένα από την εφαρμογή. Δεν χάνονται καταγεγραμμένα δεδομένα κατά τη διαδικασία.
- Πατήστε **[ΑΠΟΣΎΝΔΕΣΗ]**, για να αποσυνδεθείτε από τον τρέχοντα λογαριασμό χρήστη.
- Πατήστε **[ΑΚΎΡΩΣΗ ΛΟΓΑΡΙΑΣΜΟΎ]** και επιβεβαιώστε το επόμενο ερώτημα για να διαγράψετε τον λογαριασμό χρήστη σας. Όλες οι ρυθμίσεις και τα καταγεγραμμένα δεδομένα θα χαθούν.

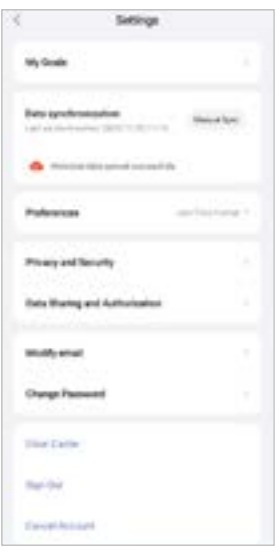

<span id="page-56-0"></span>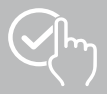

### **9.4.7 Βοήθεια**

- Πατήστε στην επιλογή **[ΒΟΉΘΕΙΑ]** για μια επισκόπηση των απαντήσεων σε συχνές ερωτήσεις. Πατήστε σε κάθε ερώτηση για περισσότερες πληροφορίες.
- Εάν η ερώτησή σας δεν απαντηθεί, ελέγξτε τις πληροφορίες στην ενότητα "Αντιμετώπιση προβλημάτων" (βλέπε κεφάλαιο **[9.4.9 Αντιμετώπιση προβλημάτων](#page-56-1)**) ή στείλτε μια ερώτηση στην εξυπηρέτηση προϊόντων της Hama (βλέπε κεφάλαιο **[9.4.8 Ερωτήσεις και προτάσεις](#page-56-2)**).

### <span id="page-56-2"></span>**9.4.8 Ερωτήσεις και προτάσεις**

- Πατήστε στην επιλογή **[ΕΡΩΤΗΣΗ ΚΑΙ ΠΡΟΤΑΣΕΙΣ]** για να στείλετε μια ερώτηση ή σχόλια στην Εξυπηρέτηση προϊόντων Hama.
- Επιλέξτε ένα θέμα για να περιγράψετε το αίτημά σας με περισσότερες λεπτομέρειες. Επιπλέον, μπορείτε να προσθέσετε εικόνες στο αίτημά σας καθώς και να απελευθερώσετε το αρχείο καταγραφής των συνδέσεων μεταξύ του smartwatch και της εφαρμογής. Συμπεριλάβετε τη διεύθυνση email σας σε κάθε αίτημα.
- Πατήστε **[ΑΠΟΣΤΟΛΉ]** παρακάτω για να αποστείλετε ένα αίτημα.

### <span id="page-56-1"></span>**9.4.9 Αντιμετώπιση προβλημάτων**

- Πατήστε στην επιλογή **[ΑΝΤΙΜΕΤΩΠΙΣΗ ΠΡΟΒΛΗΜΑΤΩΝ]** για μια επισκόπηση των απαντήσεων σε συχνές ερωτήσεις. Πατήστε σε κάθε ερώτηση για περισσότερες πληροφορίες.
- Εάν η ερώτησή σας δεν απαντηθεί, στείλτε μια ερώτηση στην εξυπηρέτηση προϊόντων της Hama (βλέπε κεφάλαιο **[9.4.8 Ερωτήσεις και προτάσεις](#page-56-2)**).

### **9.4.10 Έλεγχος για ενημερώσεις**

• Πατήστε **[ΈΛΕΓΧΟΣ ΓΙΑ ΕΝΗΜΕΡΩΣΕΙΣ]**, για να ελέγξετε εάν υπάρχει μια νεότερη έκδοση της εφαρμογής "Hama FIT move". Θα ανακατευθυνθείτε αυτόματα στο Google Play (Android) ή στο App Store (iOS).

### **Υπόδειξη**

Οι προεπιλεγμένες ρυθμίσεις του smartphone σας θα πρέπει να σας ειδοποιούν αυτόματα για ενημερώσεις εφαρμογών.

### **9.4.11 Σχετικά με**

- Πατήστε **[ABOUT]** για να βρείτε πληροφορίες σχετικά με την εφαρμογή, όπως την έκδοση της εφαρμογής που χρησιμοποιείται, τη δήλωση προστασίας δεδομένων και τη συμφωνία χρήστη.
- Πατήστε **[ΑΠΌΣΥΡΣΗ ΣΥΓΚΑΤΆΘΕΣΗΣ]** εάν θέλετε να αποσύρετε τη συγκατάθεσή σας για την Πολιτική Απορρήτου και τη Συμφωνία χρήστη. Σημειώστε ότι δεν είναι δυνατή η χρήση της εφαρμογής χωρίς αυτές τις συναινέσεις.

<span id="page-57-0"></span>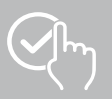

### **10. Συντήρηση και φροντίδα**

Καθαρίστε το προϊόν με ένα ελαφρώς νωπό πανί που δεν αφήνει χνούδια. Μην χρησιμοποιείτε ισχυρά καθαριστικά.

### **11. Αποποίηση ευθύνης**

Η Hama GmbH & Co KG δεν αναλαμβάνει καμία ευθύνη ή εγγύηση για ζημιές οι οποίες προκλήθηκαν από εσφαλμένη εγκατάσταση και συναρμολόγηση, από εσφαλμένη χρήση του προϊόντος ή από μη τήρηση του εγχειριδίου οδηγιών ή/και των προειδοποιήσεων ασφαλείας.

### **12. Υποστηριζόμενες γλώσσες**

Η παρακάτω λίστα περιέχει μια επισκόπηση των γλωσσών που υποστηρίζονται από την επιφάνεια χρήστη του smartwatch σας και από την εφαρμογή "Hama FIT move":

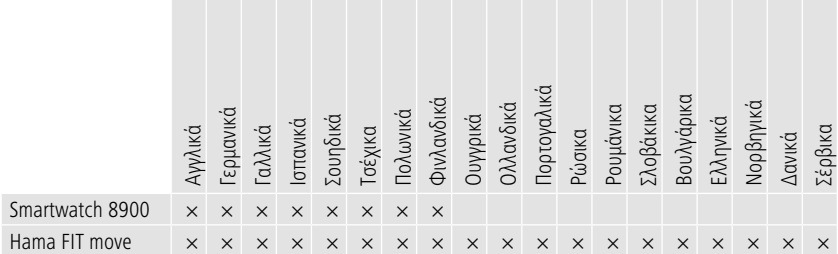

### **13. Τεχνικά χαρακτηριστικά**

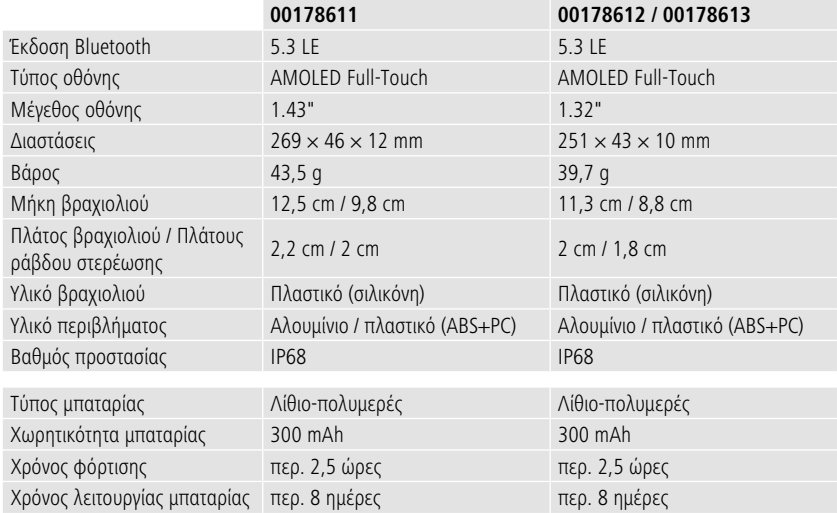

<span id="page-58-0"></span>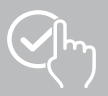

### **14. Υποδείξεις αποκομιδής**

Υπόδειξη για την προστασία του περιβάλλοντος:

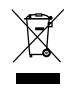

Από τη στιγμή που οι Ευρωπαϊκές Οδηγίες 2012/19/EΕ και 2006/66/EΚ ενσωματώνονται στο εθνικό δίκαιο ισχύουν τα εξής: Οι ηλεκτρικές και ηλεκτρονικές συσκευές καθώς και οι μπαταρίες δεν επιτρέπεται να απορρίπτονται στα οικιακά απορρίμματα. Οι καταναλωτές υποχρεούνται από τον νόμο να επιστρέφουν τις ηλεκτρικές και ηλεκτρονικές συσκευές καθώς και τις μπαταρίες που

έχουν φτάσει στο τέλος του κύκλου της ζωής τους στα δημόσια σημεία περισυλλογής που έχουν δημιουργηθεί γι' αυτόν τον σκοπό ή στα σημεία πώλησης. Οι λεπτομέρειες ρυθμίζονται στην εκάστοτε κρατική νομοθεσία. Το σύμβολο πάνω στο προϊόν, στο εγχειρίδιο χρήσης ή στη συσκευασία παραπέμπει σε αυτές τις διατάξεις. Με την ανακύκλωση, την επαναχρησιμοποίηση των υλικών ή με άλλες μορφές αξιοποίησης παλιών συσκευών / μπαταριών συνεισφέρετε σημαντικά στην προστασία του περιβάλλοντος.

### **15. Δήλωση συμμόρφωσης**

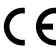

Με το παρόν, η Hama GmbH & Co KG δηλώνει ότι αυτή η συσκευή συμμορφώνεται με τις βασικές απαιτήσεις και άλλους σχετικούς κανονισμούς της οδηγίας 2014/53/ΕΕ. Η δήλωση συμμόρφωσης σύμφωνα με της αντίστοιχη οδηγία διατίθεται στο:

**www.hama.com > Search > 00178611, 00178612, 00178613 > Downloads**

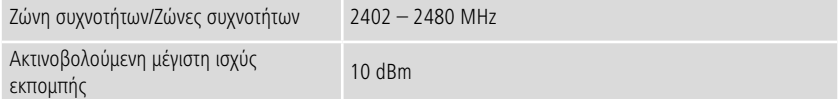

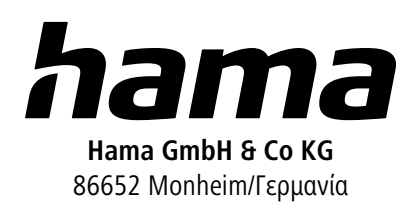

### **Σέρβις και υποστήριξη**

 www.hama.com +49 9091 502-0  $GR$ 

The Bluetooth® word mark and logos are registered trademarks owned by Bluetooth SIG, Inc. and any use of such marks by Hama GmbH & Co KG is under license. Other trademarks and trade names are those of their respective owners.

All listed brands are trademarks of the corresponding companies. Errors and omissions excepted, and subject to technical changes. Our general terms of delivery and payment are applied.